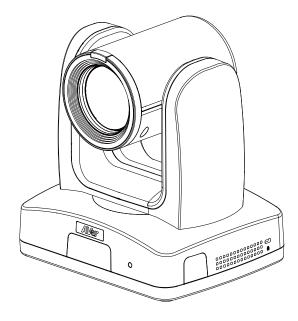

# **AI Auto Tracking PTZ Camera**

# – User Manual –

TR335 / TR335N / TR315 / TR315N / TR211 / TR311V3 / TR325 / TR325N PTC310V3 / PTC310UV3 / PTC310UNV3 / PTC320UV3 / PTC320UNV3 / PTC330UV3 / PTC330UNV3

#### **Federal Communications Commission**

NOTE: This equipment has been tested and found to comply with the limits for a Class A digital device, pursuant to part 15 of the FCC Rules. These limits are designed to provide reasonable protection against harmful interference when the equipment is operated in a commercial environment. This equipment generates, uses, and can radiate radiofrequency energy and, if not installed and used in accordance with the instruction manual, may cause harmful interference to radio communications. Operation of this equipment in a residential area is likely to cause harmful interference in which case the user will be required to correct the interference at his own expense.

FCC Caution: Any changes or modifications not expressly approved by the party responsible for compliance could void the user's authority to operate this equipment.

This device complies with part 15 of the FCC Rules.

Operation is subject to the following two conditions:

- (1) This device may not cause harmful interference, and
- (2) this device must accept any interference received, including interference that may cause undesired operation.

#### Warning

This is a class A product. In a domestic environment, this product may cause radio interference in which case the user may be required to take adequate measures.

This Class A digital apparatus complies with Canadian ICES-003. Cet appareil numérique de la classe A est conforme à la norme NMB-003 du Canada.

#### Caution

Risk of Explosion if Battery is replaced by an Incorrect Type. Dispose of Used Batteries According to the Instructions.

#### **Remote Control Battery Safety Information**

- Store batteries in a cool and dry place.
- Do not throw away used batteries in the trash. Properly dispose of used batteries through specially approved disposal methods.
- Remove the batteries if they are not in use for long periods of time. Battery leakage and corrosion can damage the remote control. Dispose of batteries safely and through approved disposal methods.
- Do not use old batteries with new batteries.
- Do not mix and use different types of batteries: alkaline, standard (carbon-zinc) or rechargeable (nickel-cadmium).
- Do not dispose of batteries in a fire.
- Do not attempt to short-circuit the battery terminals.

### DISCLAIMER

No warranty or representation, either expressed or implied, is made with respect to the contents of this documentation, its quality, performance, merchantability, or fitness for a particular purpose. Information presented in this documentation has been carefully checked for reliability; however, no responsibility is assumed for inaccuracies. The information contained in this documentation is subject to change without notice.

In no event will AVer Information Inc. be liable for direct, indirect, special, incidental, or consequential damages arising out of the use or inability to use this product or documentation, even if advised of the possibility of such damages.

#### TRADEMARKS

"AVer" is a trademark owned by AVer Information Inc. Other trademarks used herein for description purpose only belong to each of their companies.

### COPYRIGHT

©2023 AVer Information Inc. All rights reserved. | August 25, 2023

All rights of this object belong to AVer Information Inc. Reproduced or transmitted in any form or by any means without the prior written permission of AVer Information Inc. is prohibited. All information or specifications are subject to change without prior notice.

#### NOTICE

Specifications Are Subject to Change without Prior Notice. The Information Contained Herein Is to Be Considered for Reference Only.

# WARNING

- To reduce the risk of fire or electric shock, do not expose this appliance to rain or moisture. Warranty will be void if any unauthorized modifications are done to the product.
- Do not drop the camera or subject it to physical shock.
- Use the correct power supply voltage to avoid the damaging camera.
- Do not place the camera where the cord can be stepped on as this may result in fraying or damage to the lead or the plug.
- Hold the bottom of the camera with both hands to move the camera. Do not grab the lens or lens holder to move the camera.

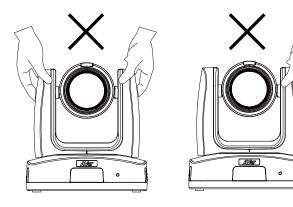

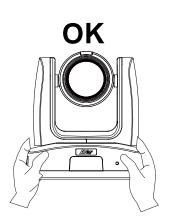

#### More Help

For FAQs, technical support, software and user manual download, please visit:

#### Headquarters

Download Center: <u>https://www.aver.com/download-center</u> Technical Support: <u>https://www.aver.com/technical-support</u>

#### **USA Branch office**

Download Center: <u>https://www.averusa.com/pro-av/support/</u> Technical Support: <u>https://averusa.force.com/support/s/contactsupport</u>

#### **Europe Branch office**

Download Center: <u>https://www.avereurope.com/download-center</u> Technical Support: <u>https://www.avereurope.com/technical-support</u>

#### **Contact Information**

#### **Headquarters**

AVer Information Inc. https://www.aver.com 8F, No.157, Da-An Rd., Tucheng Dist., New Taipei City 23673, Taiwan Tel: +886 (2) 2269 8535

#### USA Branch office

AVer Information Inc., Americas <u>https://www.averusa.com</u> 668 Mission Ct., Fremont, CA 94539, USA Tel: +1 (408) 263 3828 Toll-free: +1 (877) 528 7824 Technical support: <u>support.usa@aver.com</u>

#### Europe Branch office

AVer Information Europe B.V. <u>https://www.avereurope.com</u> Westblaak 134, 3012 KM, Rotterdam, The Netherlands Tel: +31 (0) 10 7600 550 Technical support: <u>eu.rma@aver.com</u>

#### Japan Branch Office

アバー・インフォメーション株式会社 <u>https://jp.aver.com</u> 〒160-0023 日本東京都新宿区西新宿 3-2-26 立花新宿ビル 7 階 Tel: +81 (0) 3 5989 0290 テクニカル・サポート: <u>https://jp.aver.com/technical-support</u>

#### Vietnam Branch Office

Công ty TNHH AVer Information (Việt Nam) Tầng 5, 596 Nguyễn Đình Chiểu, P.3, Quận 3, Thành phố Hồ Chí Minh 700000, Việt Nam Tel: +84 (0)28 22 539 211

# Contents

| Package Contents                | 3  |
|---------------------------------|----|
| Package Contents                | 3  |
| Optional Accessories            | 3  |
| Product Introduction            | 4  |
| Overview                        | 4  |
| Dimensions                      | 5  |
| Pan and Tilt Angle              | 8  |
| LED Indicators                  | 9  |
| Device Connection               | 9  |
| PoE Connection                  | 10 |
| RS-232 and RS-422 Connection    | 11 |
| Audio Input Connection          | 16 |
| Video Output Connection         | 17 |
| Cable Fixing Plate Installation | 18 |
| Ceiling Mount Installation      | 19 |
| Camera Installation             | 20 |
| Remote Control                  | 21 |
| Set Up the Camera               | 23 |
| OSD Menu                        | 23 |
| IP Address Setup                | 23 |
| Static IP                       | 23 |
| DHCP                            | 24 |
| OSD Menu Tree                   | 25 |
| Camera                          | 25 |
| Video Output                    | 28 |
| Network                         | 28 |
| Advanced Setting                | 28 |
| System                          | 28 |

| Web Setup                                    |    |
|----------------------------------------------|----|
| Access the Web Interface of the Camera       | 30 |
| Access the Camera via AVer IPCam Utility     | 30 |
| Accessing the Camera via AVer PTZ Management | 32 |
| Live View                                    | 33 |
| Camera Control                               | 33 |
| Preset                                       | 35 |
| Camera Settings                              | 36 |
| Exposure                                     | 36 |
| Image Process                                | 37 |
| Video & Audio                                |    |
| Network                                      | 40 |
| Tracking Settings                            | 45 |
| Presenter Mode                               | 47 |
| Zone Mode                                    | 51 |
| Hybrid Mode                                  | 53 |
| Gesture                                      | 55 |
| NDI                                          | 57 |
| System                                       | 59 |
| Appendix                                     | 61 |
| VISCA RS-232 Command Table                   | 61 |
| Visca over IP Settings                       | 65 |
| CGI Command                                  | 66 |
| Pelco P Command                              | 69 |
| Pelco D Command                              | 70 |

# **Package Contents**

# **Package Contents**

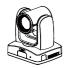

Camera Unit

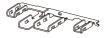

Cable Fixing Plate

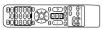

Remote Control

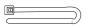

Cable Ties (x4)

\*The power cord will vary depending on the standard power outlet of the country where it is sold.

## **Optional Accessories**

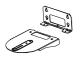

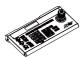

Wall Mount Bracket

Camera Controller (CL01)

\* For details on optional accessories, please consult with your local dealer.

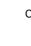

**Drilling Paper** 

M2 x 4mm

M3 x 6mm

Screw (x3)

Screw (x3)

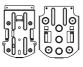

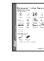

Quick Start Guide

Ceiling Mount Bracket (x2)

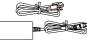

Power Adapter & Power Cord

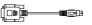

DIN8 to D-Sub9

Cable

1/4"-20 L=6.5mm

Screw (x2)

RS-232 In/Out Y Cable

# **Product Introduction**

## **Overview**

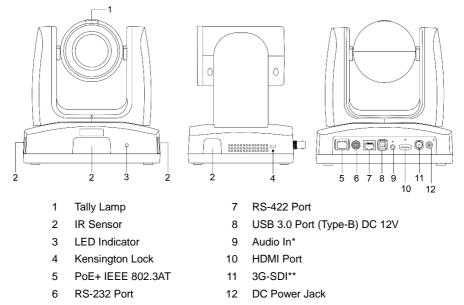

\*Line input level: 1Vrms (max.).

\*Mic input level: 50mVrms (max.); Supplied voltage: 2.5V.

\*\*The model names with "H" do not have this feature.

# **Dimensions**

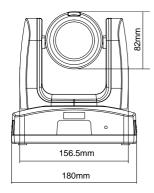

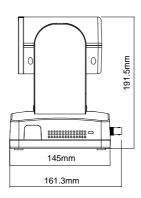

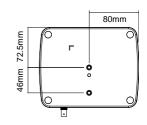

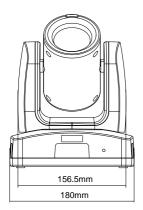

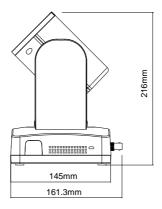

### **Ceiling Mount**

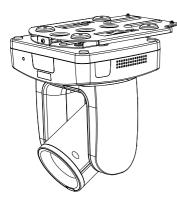

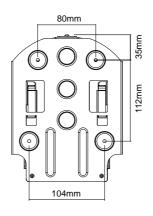

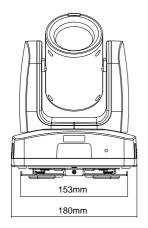

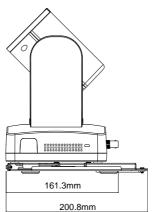

#### Wall Mount

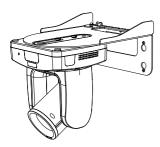

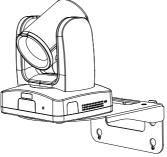

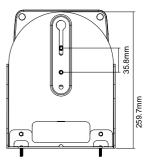

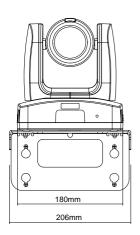

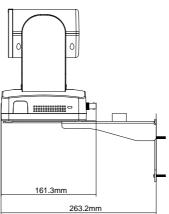

# **Pan and Tilt Angle**

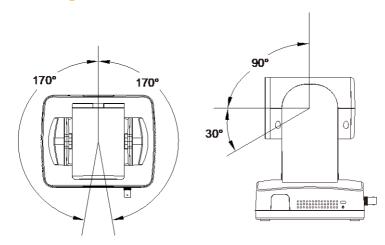

### **LED Indicators**

| LED             | Status              |
|-----------------|---------------------|
| Flashing blue   | Auto Tracking On    |
| Solid blue      | Normal              |
| Flashing red    | Firmware update     |
| Solid orange    | Standby             |
| Flashing orange | Start-up            |
| Flashing purple | Gesture recognition |

# **Device Connection**

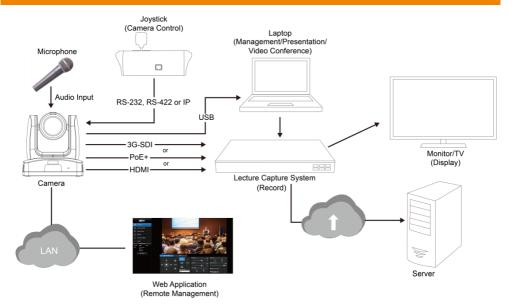

# **PoE Connection**

Connect the camera to the router or switch through the PoE+ port.

[Note] Only support IEEE 802.3AT PoE+ standard.

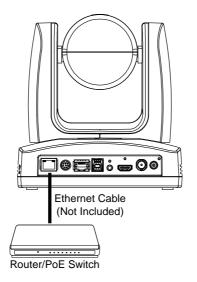

### **RS-232 and RS-422 Connection**

Connect through the RS-232 or RS-422 for camera control.

• RS-232

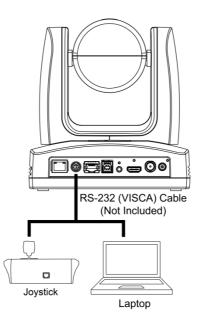

#### RS-232 Port Pin Definition

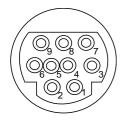

| Function  | Mini DIN9<br>PIN # | I/O Type     | Signal | Description         |
|-----------|--------------------|--------------|--------|---------------------|
|           | 1                  | Output       | DTR    | Data Terminal Ready |
| VISCA IN  | 2                  | Input        | DSR    | Data Set Ready      |
| VISCAIN   | 3                  | 3 Output TXD |        | Transmit Data       |
|           | 6                  | Input        | RXD    | Receiver Data       |
|           | 7                  | Output       | DTR    | Data Terminal Ready |
|           | 4                  | Input        | DSR    | Data Set Ready      |
| VISCA OUT | 8                  | Output       | TXD    | Transmit Data       |
|           | 9                  | Input        | RXD    | Receiver Data       |
|           | 5                  | Input        | I/O    | Detect DIN8/DIN9    |
|           | Shield             |              | GND    | Ground              |

#### • RS-232 mini DIN9 to mini DIN8 Cable Pin Definition

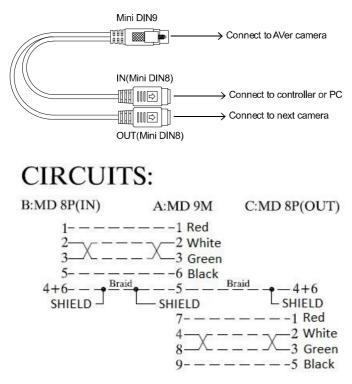

#### **Mini DIN8 Cable Pin Definition**

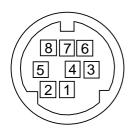

| No. | Signal |
|-----|--------|
| 1   | DTR    |
| 2   | DSR    |
| 3   | TXD    |
| 4   | GND    |
| 5   | RXD    |
| 6   | GND    |
| 7   | NC     |
| 8   | NC     |

Din8 to D-Sub9 Cable Pin Definition

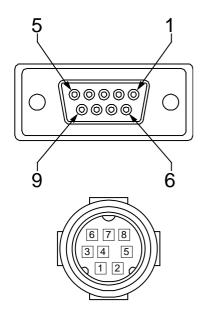

| PIN OUT: |          |
|----------|----------|
| DB9(F)   | MINI8(M) |
| 3        | 5        |
| SHIELD   | SHIELD   |

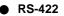

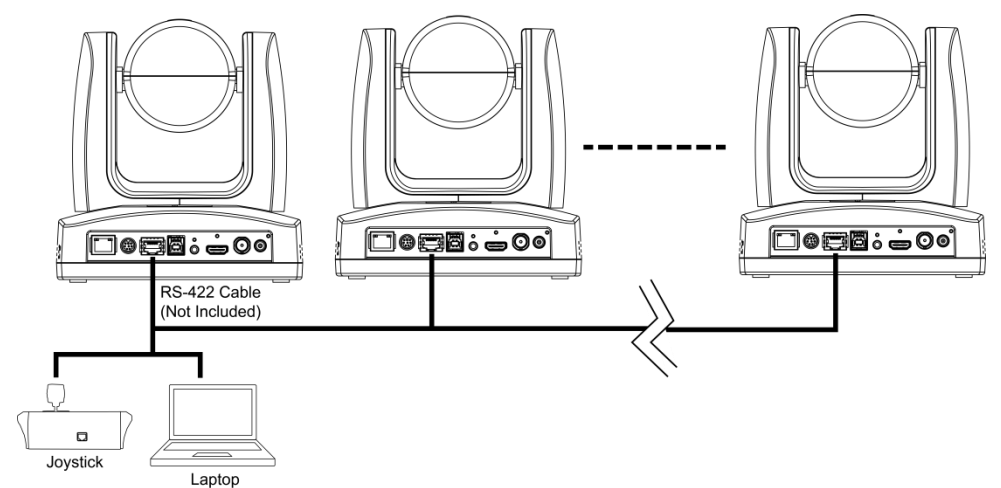

[Notes] Use cat5e splitter for multi-camera connection.

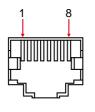

| RS-422 Pin |     |   |     |  |  |
|------------|-----|---|-----|--|--|
| No.        | Pin |   |     |  |  |
| 1          | TX- | 5 | TX+ |  |  |
| 2          | TX+ | 6 | RX+ |  |  |
| 3          | RX- | 7 | RX- |  |  |
| 4          | TX- | 8 | RX+ |  |  |

Cat5e splitter pin assignment:

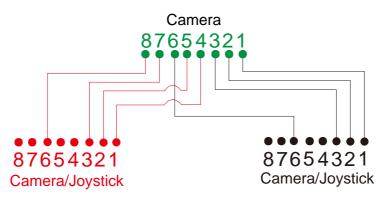

# **Audio Input Connection**

Connect the audio device for audio receiving.

### [Notes]

- Line input level: 1Vrms (max.).
- Mic input level: 50mVrms (max.); Supplied voltage: 2.5V.

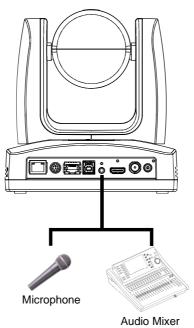

# **Video Output Connection**

#### • HDMI

Use the HDMI cable to connect with monitor or TV for video output.

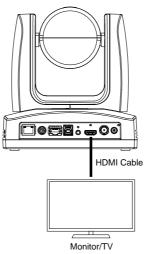

#### • 3G-SDI

Connect to 3G-SDI monitor for video output.

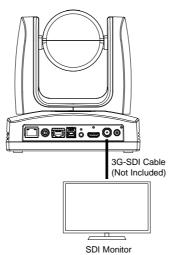

#### [Notes]

- HDMI and 3G-SDI monitors can be connected to camera and output live video simultaneously. When the HDMI monitor is well connected before the camera is turned on, the OSD menu will be displayed on HDMI monitor as default.
- The model name with "H" do not have 3G-SDI.

# **Cable Fixing Plate Installation**

 Secure the cable fixing plate to the camera. Screws: 3 M2 x 4mm screws (included in the package).

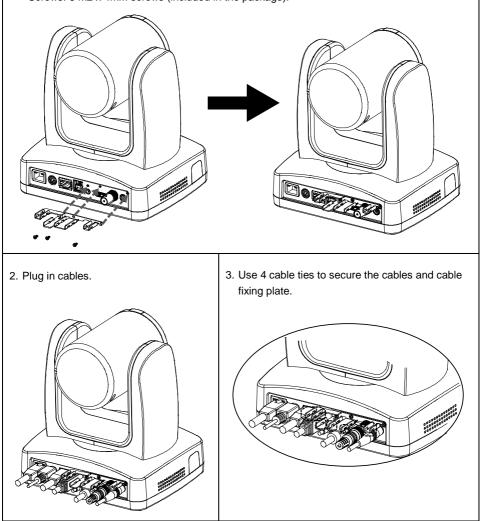

# **Ceiling Mount Installation**

1. Secure the mount bracket on the ceiling. 2. Install the mount bracket on the camera. Screw: 4 screws, M4 x 10mm (Not Screw: 2 screws, 1/4"-20 L=6.5mm Included in the package) (Included in the package) 2007 3. Slide the mount bracket with the camera 4. Secure the camera with screws. into the mount bracket which secured on Screw: 3 screws, M3 x 6mm (Included in the ceiling. the package) **~** \*\*\*\*\*\*\*\*\*\*\*\* [Notes] Connect necessary cables after sliding the camera into the mount bracket.

# **Camera Installation**

- Angle A: less than 30°
- Height B: 2~3m from floor
- Distance C: longer than 3m away from podium
- Position: center of classroom
- Distance between the camera and tracking target (presenter):

| Optical zoom ratio ability Upper body size |       | Full body size |
|--------------------------------------------|-------|----------------|
| 12X                                        | 3~16m | 3~28m          |
| 16X                                        | 3~30m | 4~55m          |
| 21X                                        | 3~40m | 4~65m          |
| 30X                                        | 3~44m | 3~76m          |

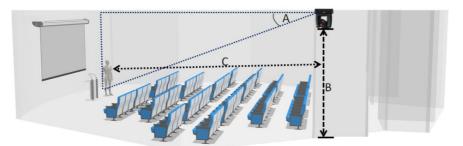

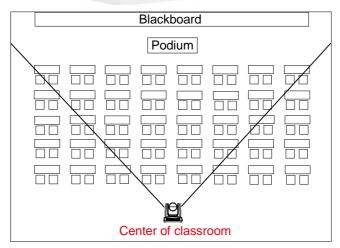

### **Remote Control**

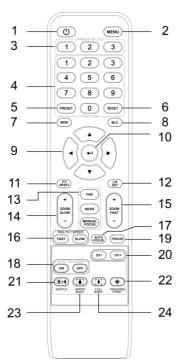

| Nam | ıe            | Function                                                                                                    |
|-----|---------------|----------------------------------------------------------------------------------------------------|
| 1   | Power         | Turn the camera on/standby.                                                                                                    |
| 2   | Menu          | Press the button to open OSD menu during HDMI output.                                                                                         |
| 3   | Camera Select | Set cameras to <b>CAM1</b> to <b>CAM3</b> button.<br>Select a camera to operate.                                                              |
| 4   | Number Pad    | <ul> <li>Set the preset position 0~9.</li> <li>Press number button (0~9) to move the camera to pre-configured preset position 0~9.</li> </ul> |
| 5   | Preset        | Press and hold <b>Preset</b> , then short press <b>Number button (0~9)</b> , and then release both buttons to save the preset position.       |
| 6   | Reset         | Press and hold <b>Reset</b> + short press <b>Number button (0~9)</b> , and release all to reset preset position.                              |
| 7   | WDR           | Turn on/off Wide Dynamic Range function.                                                                                                    |
| 8   | BLC           | Turn on/off Backlight Compensation.                                                                                                    |
| 9   | ▲,▼,◀,&►      | Press once for incremental movement or press and hold for continuous pan or tilt.                                                             |
| 10  | Enter         | Access the OSD menu, confirm the selection or make a selection in OSD menu.                                                                   |
| 11  | PT Reset      | Reset the Pan-Tilt position.                                                                                                    |

| Nam | ie                          | Function                                                                                                    |
|-----|-----------------------------|----------------------------------------------------------------------------------------------------|
| 12  | L/R SET                     | <ul> <li>Invert L/R Pan Direction: Press and hold L/R SET, then short press<br/>Position 2, and then release both buttons.</li> <li>Reset L/R Pan Direction: Press and hold L/R SET, then short press<br/>Position 1, and then release both buttons.</li> </ul> |
| 13  | Far/Near/MF                 | Enable manual focus. Use Far/Near to adjust the focus.                                                                                                    |
| 14  | Zoom +/-                    | Zoom in/out slowly.                                                                                                    |
| 15  | Zoom Fast +/-               | Zoom in/out fast.                                                                                                    |
| 16  | Pan-Tilt Speed<br>Fast/Slow | Pan-Tilt speed adjustment.                                                                                                    |
| 17  | AF                          | Auto focus.                                                                                                    |
| 18  | Auto Tracking               | Auto Tracking ON/OFF.                                                                                                    |
| 19  | Freeze                      | Freeze the live image.                                                                                                    |
| 20  | EV +/-                      | <ul> <li>Short press to adjust EV level.</li> <li>Long press EV+ to turn on RTMP.</li> <li>Long press EV- to turn off RTMP.</li> </ul>                                                                                                    |
| 21  | Switch                      | Change presenter.                                                                                                    |
| 22  | Tracking Point              | Press the button to enter Tracking Point (Preset Position 1).                                                                                                    |
| 23  | Upper Body                  | Focus on the upper body of the presenter.                                                                                                    |
| 24  | Full Body                   | Focus on the full body of the presenter.                                                                                                    |

# Set Up the Camera

### **OSD Menu**

You can use the supplied Remote Control to operate the OSD Menu during HDMI output. Press the (MENU) button to call out the On-Screen Display (OSD) menu and use the  $\blacktriangle$ ,  $\triangledown$ ,  $\triangleleft$ ,  $\blacktriangleright$  and  $\checkmark$  buttons to operate the OSD menu.

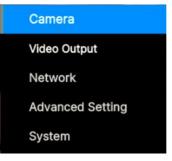

# **IP Address Setup**

#### **Static IP**

- 1. Press the (MENU) button on the remote control to call out the OSD menu.
- Go to Network > Static IP.
   [Notes] Turn the DHCP off before setting up static IP (Network > DHCP > Off).
- 3. Select the IP Address, Gateway, Netmask and DNS to configure. Press (↔) and use ◀, ► and Number Pad to enter the data.

| Camera           |           | 11.67 |            |               |                            |  |
|------------------|-----------|-------|------------|---------------|----------------------------|--|
| Video Output     |           |       |            |               |                            |  |
| Network          | DHCP      | On    |            |               |                            |  |
| Advanced Setting | Static IP | >     | IP Address | 192.168.1.168 | <b>1</b> 92. 168. 001. 168 |  |
| System           |           |       | Gateway    | 192.168.1.254 |                            |  |
|                  |           |       | Mask       | 255.255.255.0 |                            |  |
|                  |           |       | DNS        | 8.8.8.8       |                            |  |

#### DHCP

- 1. Press the (MENU) button on the remote control to call out the OSD menu.
- 2. Go to Network > DHCP > On.

| Camera           |           |     |     |
|------------------|-----------|-----|-----|
| Video Output     |           |     |     |
| Network          | DHCP      | Off | Off |
| Advanced Setting | Static IP | >   | On  |
| System           |           |     |     |

3. After turning the DHCP on, the user can view IP address in **System > Information.** 

| Camera           |                 |         |            |                   |
|------------------|-----------------|---------|------------|-------------------|
| Video Output     |                 |         |            |                   |
| Network          |                 |         |            |                   |
| Advanced Setting |                 |         |            |                   |
| System           | Camera Selector |         |            |                   |
|                  | Status OSD      | Off     |            |                   |
|                  | Language        | English |            |                   |
|                  |                 |         |            |                   |
|                  |                 |         |            |                   |
|                  | Tally           | Disable |            |                   |
|                  | Information     | >       | Model Name | TR335N            |
|                  | Factory Default |         | Version    | 0.0.0001.20       |
|                  | Account Default |         | IP Address | 10.100.90.20      |
|                  |                 |         | MAC        | 00:18:1a:0c:ba:83 |
|                  |                 |         | Lens       | A020              |
| AVer             |                 |         | Mcu        | BB354DE9          |
|                  |                 |         |            |                   |

# **OSD Menu Tree**

#### Camera

Set up camera parameters: Exposure Mode, White Balance, Pan Tilt Zoom, Noise Reduction, Saturation, Contrast, Sharpness, Mirror and Flip.

| Camera         Exposure<br>Mode         Full Auto         Exposure Value         -4/-3/-2/-1/0/1/2/3/4           Gain Limit Level         24dB/27dB/30dB/33dB/36dB<br>/39dB/42dB         Slow Shutter         Off/On           Shutter Priority         Exposure Value         -4/-3/-2/-1/0/1/2/3/4         Shutter Speed         1/1, 1/2, 1/4, 1/8, 1/15, 1/30,<br>1/60, 1/90, 1/100, 1/125,<br>1/180, 1/250, 1/300, 1/4000,<br>1/2000, 1/3000, 1/4000,<br>1/2000, 1/3000, 1/4000,<br>1/2000, 1/3000, 1/4000,<br>1/2000, 1/3000, 1/4000,<br>1/600, 1/10000         Gain Limit Level         24dB/27dB/30dB/33dB/36dB<br>/39dB/42dB         Iris Priority         Exposure Value         -4/-3/-2/-1/0/1/2/3/4           Iris Priority         Exposure Value         -4/-3/-2/-1/0/1/2/3/4         Iris Level         F1.6/F2.0/F2.4/F2.8/<br>F3.4/F4.0/F4.8/F5.6/F6.8/<br>F8.0/F9.6/F11/F14/Close           Gain Limit Level         24dB/27dB/30dB/33dB/3dB/3dB<br>/39dB/42dB         Slow Shutter         On/Off           Manual         Shutter Speed         1/1, 1/2, 1/4, 1/8, 1/15, 1/30,<br>1/60, 1/90, 1/100, 1/125,<br>1/180, 1/250, 1/350, 1/500,<br>1/250, 1/350, 1/500,<br>1/200, 1/3000, 1/4000,<br>1/6000, 1/10000         Iris Level         F1.6/F2.0/F2.4/F2.8/<br>F3.4/F4.0/F4.8/F5.6/F6.8/<br>F8.0/F9.6/F11/F14/Close           Gain Level         Gain Level         F1.4/F3.0/F4.8/F5.6/F6.8/<br>F3.0/F9.6/F11/F14/Close         Gain Level         F3.4/F4.0/F4.8/F5.6/F6.8/<br>F3.0/F9.6/F11/F14/Close         Gain Level         F3.4/F4.0/F4.8/F5.6/F6.8/<br>F3.0/F9.6/F11/F14/Close         Gain Level         F3.4/F4.0/F4.8/F5.6/F6.8/<br>F3.0/F9.6/F1                                                                                                    | 1 <sup>st</sup> Layer | 2 <sup>nd</sup> Layer | 3 <sup>rd</sup> Layer | 4 <sup>th</sup> Layer | 5 <sup>th</sup> Layer                                                                                                    |
|----------------------------------------------------------------------------------------------------|-----------------------|-----------------------|-----------------------|-----------------------|----------------------------------------------------------------------------------------------------|
| Init Linit Level         ZHBJ:1/2000/J300B/300B/300B/300B/300B/300B/300B/                                                                                                    | Camera                | Exposure              | Full Auto             | Exposure Value        | -4/-3/-2/-1/0/1/2/3/4                                                                                                    |
| Shutter Priority         Exposure Value         -4/-3/-2/-1/0/1/2/3/4           Shutter Speed         1/1, 1/2, 1/4, 1/8, 1/15, 1/30, 1/60, 1/90, 1/100, 1/125, 1/180, 1/250, 1/350, 1/500, 1/725, 1/1000, 1/1500, 1/2000, 1/3000, 1/4000, 1/6000, 1/10000         Gain Limit Level         24dB/27dB/30dB/33dB/3dB/3dB/3dB/3dB/3dB/2dB           Iris Priority         Exposure Value         -4/-3/-2/-1/0/1/2/3/4         Iris Priority           Iris Priority         Exposure Value         -4/-3/-2/-1/0/1/2/3/4         Iris Priority           Iris Level         F1.6/F2.0/F2.4/F2.8/         F3.4/F4.0/F4.8/F5.6/F6.8/         F3.4/F4.0/F4.8/F5.6/F6.8/           Gain Limit Level         Slow Shutter         On/Off         Dn/Off           Manual         Shutter Speed         1/1, 1/2, 1/4, 1/8, 1/15, 1/30, 1/200, 1/1500, 1/1200, 1/1200,                                                                                                    |                       | Mode                  |                       | Gain Limit Level      |                                                                                                    |
| Shutter Speed         1/1, 1/2, 1/4, 1/8, 1/15, 1/30,<br>1/60, 1/90, 1/100, 1/125,<br>1/180, 1/250, 1/350, 1/500,<br>1/2000, 1/3000, 1/4000,<br>1/2000, 1/3000, 1/4000,<br>1/2000, 1/3000, 1/4000,<br>1/2000, 1/3000, 1/4000,<br>1/6000, 1/10000           Gain Limit Level         24dB/27dB/30dB/33dB/36dB<br>/39dB/42dB           Iris Priority         Exposure Value         -4/-3/-2/-1/0/1/2/3/4           Iris Level         F1.6/F2.0/F2.4/F2.8/<br>F3.4/F4.0/F4.8/F5.6/F6.8/<br>F8.0/F9.6/F11/F14/Close           Gain Limit Level         24dB/27dB/30dB/33dB/36dB<br>B/39dB/42dB           Slow Shutter         On/Off           Manual         Shutter Speed         1/1, 1/2, 1/4, 1/8, 1/15, 1/30,<br>1/60, 1/90, 1/100, 1/125,<br>1/180, 1/250, 1/3500,<br>1/2000, 1/3000, 1/4000,<br>1/2000, 1/1500,<br>1/2000, 1/1000           Iris Level         F1.6/F2.0/F2.4/F2.8/<br>F3.4/F4.0/F4.8/F5.6/F6.8/<br>F3.4/F4.0/F4.8/F5.6/F6.8/<br>F3.4/                                                                                                    |                       |                       |                       | Slow Shutter          | el       24dB/27dB/30dB/33dB/36dB         /39dB/42dB       Off/On         e       -4/-3/-2/-1/0/1/2/3/4         1/1, 1/2, 1/4, 1/8, 1/15, 1/30,         1/60, 1/90, 1/100, 1/125,         1/180, 1/250, 1/350, 1/500,         1/725, 1/1000, 1/1500,         1/2000, 1/3000, 1/4000,         1/6000, 1/10000         el       24dB/27dB/30dB/33dB/36dB         /39dB/42dB         e       -4/-3/-2/-1/0/1/2/3/4         F1.6/F2.0/F2.4/F2.8/         F3.4/F4.0/F4.8/F5.6/F6.8/         F8.0/F9.6/F11/F14/Close         el       24dB/27dB/30dB/33dB/36d         B/39dB/42dB         On/Off         1/1, 1/2, 1/4, 1/8, 1/15, 1/30,         1/60, 1/90, 1/100, 1/125,         1/180, 1/250, 1/350, 1/500,         1/725, 1/1000, 1/1000, 1/125,         1/180, 1/250, 1/350, 1/500,         1/725, 1/1000, 1/1000,         1/2000, 1/3000, 1/4000,         1/6000, 1/10000         F1.6/F2.0/F2.4/F2.8/ |
| 1/60, 1/90, 1/100, 1/125,         1/180, 1/250, 1/350, 1/500,         1/725, 1/1000, 1/1500,         1/2000, 1/3000, 1/4000,         1/6000, 1/10000         Gain Limit Level         24dB/27dB/30dB/33dB/36dB         /39dB/42dB         Iris Priority         Exposure Value         -4/-3/-2/-1/0/1/2/3/4         Iris Level         F1.6/F2.0/F2.4/F2.8/         F3.4/F4.0/F4.8/F5.6/F6.8/         F8.0/F9.6/F11/F14/Close         Gain Limit Level         24dB/27dB/30dB/33dB/36d         B/39dB/42dB         Slow Shutter         On/Off         Manual         Shutter Speed         1/1, 1/2, 1/4, 1/8, 1/15, 1/30, 1/500, 1/1250, 1/3500, 1/1250, 1/3500, 1/1250, 1/3500, 1/1250, 1/3500, 1/1250, 1/3500, 1/1200, 1/1250, 1/3500, 1/1200, 1/1250, 1/3500, 1/1000, 1/1256, 1/1600, 1/1000, 1/1256, 1/1600, 1/10000         Iris Level       F1.6/F2.0/F2.4/F2.8/         F3.4/F4.0/F4.8/F5.6/F6.8/       F8.0/F9.6/F11/F14/Close         Gain Level       OdB/3dB/6dB/9dB/12dB         /15dB/18dB/21dB/24dB/       27dB/30dB/33dB/36dB/39dB         /15dB/18dB/21dB/24dB/       27dB/30dB/33dB/36dB/39dB                                                                                                    |                       |                       | Shutter Priority      | Exposure Value        | -4/-3/-2/-1/0/1/2/3/4                                                                                                    |
| Iris Priority         Exposure Value         -4/-3/-2/-1/0/1/2/3/4           Iris Level         F1.6/F2.0/F2.4/F2.8/         F3.4/F4.0/F4.8/F5.6/F6.8/           F3.4/F4.0/F4.8/F5.6/F6.8/         F8.0/F9.6/F11/F14/Close           Gain Limit Level         24dB/27dB/30dB/33dB/36d           B/39dB/42dB         Slow Shutter         On/Off           Manual         Shutter Speed         1/1, 1/2, 1/4, 1/8, 1/15, 1/30, 1/60, 1/100, 1/125, 1/180, 1/250, 1/350, 1/500, 1/725, 1/1000, 1/1500, 1/200, 1/300, 1/4000, 1/6000, 1/10000           Iris Level         F1.6/F2.0/F2.4/F2.8/         F3.4/F4.0/F4.8/F5.6/F6.8/           Gain Level         Gain Level         60/3/3dB/3dB/3dB/3dB           Gain Level         F1.6/F2.0/F2.4/F2.8/         F3.4/F4.0/F4.8/F5.6/F6.8/           F3.4/F4.0/F4.8/F5.6/F6.8/         F8.0/F9.6/F11/F14/Close         Gain Level           OdB/3dB/6dB/9dB/12dB         /15dB/18dB/21dB/24dB/         27dB/30dB/33dB/36dB/39dB           /42dB         F3.4/F4.0/F4.8/F5.6/F6.8/         F8.0/F9.6/F11/F14/Close                                                                                                    |                       |                       |                       | Shutter Speed         | 1/60, 1/90, 1/100, 1/125,<br>1/180, 1/250, 1/350, 1/500,<br>1/725, 1/1000, 1/1500,<br>1/2000, 1/3000, 1/4000,                                                                                                    |
| Iris Level         F1.6/F2.0/F2.4/F2.8/<br>F3.4/F4.0/F4.8/F5.6/F6.8/<br>F8.0/F9.6/F11/F14/Close           Gain Limit Level         24dB/27dB/30dB/33dB/36d<br>B/39dB/42dB           Slow Shutter         On/Off           Manual         Shutter Speed         1/1, 1/2, 1/4, 1/8, 1/15, 1/30,<br>1/60, 1/90, 1/100, 1/125,<br>1/180, 1/250, 1/350, 1/500,<br>1/725, 1/1000, 1/1500,<br>1/2000, 1/3000, 1/4000,<br>1/6000, 1/10000           Iris Level         F1.6/F2.0/F2.4/F2.8/<br>F3.4/F4.0/F4.8/F5.6/F6.8/<br>F3.4/F4.0/F4.8/F5.6/F6.8/<br>F3.4/F4.0/F4.8/F |                       |                       |                       | Gain Limit Level      |                                                                                                    |
| F3.4/F4.0/F4.8/F5.6/F6.8/<br>F8.0/F9.6/F11/F14/Close           Gain Limit Level         24dB/27dB/30dB/33dB/36d<br>B/39dB/42dB           Slow Shutter         On/Off           Manual         Shutter Speed         1/1, 1/2, 1/4, 1/8, 1/15, 1/30,<br>1/60, 1/90, 1/100, 1/125,<br>1/180, 1/250, 1/350, 1/500,<br>1/725, 1/1000, 1/1500,<br>1/2000, 1/3000, 1/4000,<br>1/6000, 1/10000           Iris Level         F1.6/F2.0/F2.4/F2.8/<br>F3.4/F4.0/F4.8/F5.6/F6.8/<br>F8.0/F9.6/F11/F14/Close           Gain Level         0dB/3dB/6dB/9dB/12dB<br>/15dB/18dB/21dB/24dB/<br>27dB/30dB/33dB/36dB/39dB<br>/42dB                                                                                                    |                       |                       | Iris Priority         | Exposure Value        | -4/-3/-2/-1/0/1/2/3/4                                                                                                    |
| B/39dB/42dB           Slow Shutter         On/Off           Manual         Shutter Speed         1/1, 1/2, 1/4, 1/8, 1/15, 1/30, 1/60, 1/90, 1/100, 1/125, 1/180, 1/250, 1/350, 1/500, 1/725, 1/1000, 1/1500, 1/725, 1/1000, 1/1500, 1/2000, 1/3000, 1/4000, 1/6000, 1/10000           Iris Level         F1.6/F2.0/F2.4/F2.8/<br>F3.4/F4.0/F4.8/F5.6/F6.8/<br>F8.0/F9.6/F11/F14/Close           Gain Level         0dB/3dB/6dB/9dB/12dB<br>/15dB/18dB/21dB/24dB/<br>27dB/30dB/33dB/36dB/39dB           /42dB         /42dB                                                                                                    |                       |                       |                       | Iris Level            | F3.4/F4.0/F4.8/F5.6/F6.8/                                                                                                    |
| Manual         Shutter Speed         1/1, 1/2, 1/4, 1/8, 1/15, 1/30,<br>1/60, 1/90, 1/100, 1/125,<br>1/180, 1/250, 1/350, 1/500,<br>1/725, 1/1000, 1/1500,<br>1/2000, 1/3000, 1/4000,<br>1/6000, 1/10000           Iris Level         F1.6/F2.0/F2.4/F2.8/<br>F3.4/F4.0/F4.8/F5.6/F6.8/<br>F8.0/F9.6/F11/F14/Close           Gain Level         0dB/3dB/6dB/9dB/12dB<br>/15dB/18dB/21dB/24dB/<br>27dB/30dB/33dB/36dB/39dB<br>/42dB                                                                                                    |                       |                       |                       | Gain Limit Level      |                                                                                                    |
| 1/60, 1/90, 1/100, 1/125,         1/180, 1/250, 1/350, 1/500,         1/725, 1/1000, 1/1500,         1/2000, 1/3000, 1/4000,         1/6000, 1/10000         Iris Level       F1.6/F2.0/F2.4/F2.8/         F3.4/F4.0/F4.8/F5.6/F6.8/         F8.0/F9.6/F11/F14/Close         Gain Level       0dB/3dB/6dB/9dB/12dB         /15dB/18dB/21dB/24dB/         27dB/30dB/33dB/36dB/39dB         /42dB                                                                                                    |                       |                       |                       | Slow Shutter          | On/Off                                                                                                    |
| F3.4/F4.0/F4.8/F5.6/F6.8/         F8.0/F9.6/F11/F14/Close         Gain Level       0dB/3dB/6dB/9dB/12dB         /15dB/18dB/21dB/24dB/         27dB/30dB/33dB/36dB/39dB         /42dB                                                                                                    |                       |                       | Manual                | Shutter Speed         | 1/60, 1/90, 1/100, 1/125,<br>1/180, 1/250, 1/350, 1/500,<br>1/725, 1/1000, 1/1500,<br>1/2000, 1/3000, 1/4000,                                                                                                    |
| /15dB/18dB/21dB/24dB/<br>27dB/30dB/33dB/36dB/39dB<br>/42dB                                                                                                    |                       |                       |                       | Iris Level            | F3.4/F4.0/F4.8/F5.6/F6.8/                                                                                                    |
| Bright 0, 5-31 -                                                                                                    |                       |                       |                       | Gain Level            | /15dB/18dB/21dB/24dB/<br>27dB/30dB/33dB/36dB/39dB                                                                                                    |
|                                                                                                    |                       |                       | Bright                | 0, 5-31               | -                                                                                                    |

| 1 <sup>st</sup> Layer | 2 <sup>nd</sup> Layer | 3 <sup>rd</sup> Layer   | 4 <sup>th</sup> Layer   | 5 <sup>th</sup> Layer |
|-----------------------|-----------------------|-------------------------|-------------------------|-----------------------|
| Camera                | White Balance         | Auto                    | -                       | -                     |
|                       |                       | ATW                     | -                       | -                     |
|                       |                       | Indoor                  | -                       | -                     |
|                       |                       | Outdoor                 | -                       | -                     |
|                       |                       | One push                | -                       | -                     |
|                       |                       | Manual                  | R Gain (0-255)          | -                     |
|                       |                       |                         | B Gain (0-255)          | -                     |
|                       | Pan Tilt Zoom         | Preset Speed            | 5/25/50/100/<br>150/200 | -                     |
|                       |                       | Digital Zoom            | Off/On                  | -                     |
|                       |                       | Digital Zoom<br>Limit   | x2-x12                  | -                     |
|                       |                       | Pan/Tilt Slow           | Off/On                  | -                     |
|                       | Noise Reduction       | Off/Low/<br>Medium/High | -                       | -                     |
|                       | Saturation            | 0-10                    | -                       | -                     |
|                       | Contrast              | 0-4                     | -                       | -                     |
|                       | Sharpness             | 0-3                     | -                       | -                     |
|                       | Mirror                | Off/On                  | -                       | -                     |
|                       | Flip                  | Off/On                  | -                       | -                     |
|                       | LDC*                  | Off/On                  | -                       | -                     |

\*Only certain camera models support LDC function, please refer to the table below.

#### Supported AVer Cameras:

| PTC300V2 Series                            | PTC500<br>Series        | PTC330<br>Series                      | PTC310 Serie                       | s PTC115 Series   |
|--------------------------------------------|-------------------------|---------------------------------------|------------------------------------|-------------------|
| PTC330UV2<br>TR333V2                       | PTC500S<br><i>TR530</i> | PTC330<br>TR331                       | PTC310<br>TR311                    | PTC115<br>TR320   |
| PTC320UNV2<br><i>TR323NV2</i><br>PTC320UV2 | PTC500+<br>TR530+       | PTC330N<br>TR331N<br>PTC330U<br>TR333 | PTC310U<br><i>TR313</i><br>PTC310H | PTC115+<br>TR320+ |
|                                            |                         |                                       | PTC310N<br>TR311N                  |                   |
|                                            |                         |                                       | PTC310UN<br>TR313N<br>PTC310HN     |                   |

#### V3 Series

TR335

TR335N

\*US model name in italics.

#### **Video Output**

Select video resolution (2160p is only supported on certain models).

| 1 <sup>st</sup> Layer | 2 <sup>nd</sup> Layer | 3 <sup>rd</sup> Layer                                     |
|-----------------------|-----------------------|-----------------------------------------------------------|
| Video Output          | Theme Mode            | Standard/Zoom/Teams/(NDI)                                 |
|                       | Frequency             | 50Hz/59.94Hz/60Hz                                         |
|                       | Resolution            | 2160P/30, 2160P/60, 1080P/60, 1080P/30, 1080I/60, 720P/60 |

#### Network

Set up IP mode - DHCP or Static IP.

| 1 <sup>st</sup> Layer | 2 <sup>nd</sup> Layer | 3 <sup>rd</sup> Layer          |
|-----------------------|-----------------------|--------------------------------|
| Network               | DHCP                  | Off/On                         |
|                       | Static IP             | IP Address, Gateway, Mask, DNS |

#### **Advanced Setting**

| 1 <sup>st</sup> Layer | 2 <sup>nd</sup> Layer | 3 <sup>rd</sup> Layer | 4 <sup>th</sup> Layer |
|-----------------------|-----------------------|-----------------------|-----------------------|
| Advanced<br>Setting   | Audio                 | Input Type            | Line In/Mic In        |
|                       |                       | Audio Volume          | 0-10                  |
|                       | Control               | Serial Port           | RS-232/RS-422         |
|                       |                       | Protocol              | VISCA/PELCO D/PELCO P |
|                       |                       | Camera Address        | 1-7                   |
|                       |                       | Baud Rate             | 4800/9600/38400       |
|                       | Tracking              | Off/On                | -                     |
|                       | Tracking Mode         | Presenter             | -                     |
|                       |                       | Zone                  | -                     |
|                       |                       | Hybrid                | -                     |

#### **System**

- Status OSD: Enable/disable Preset status (Save Preset, Call Preset, Cancel Preset) display on the screen.
- Camera Selector: Set the camera ID 1~3 for using remote control on multiple cameras control (also see No.3 Camera Select in Remote Control chapter).
- NDI: Enable/disable NDI function.
- Tally: Enable tally function.

| 1 <sup>st</sup> Layer | 2 <sup>nd</sup> Layer | 3 <sup>rd</sup> Layer                      |
|-----------------------|-----------------------|--------------------------------------------|
| System                | Camera Selector       | 1-3                                        |
|                       | Status OSD            | Off/On                                     |
| -                     | Language              | English/繁體中文/日本語/简体中文/한국어/ Tiếng Việt      |
|                       | NDI                   | Off/On                                     |
|                       | Tally                 | Disable/Enable                             |
|                       | Information           | Model Name/Version/IP Address/MAC/Lens/Mcu |
|                       | Factory Default       | Off/On                                     |
|                       | Account Default       | Off/On                                     |

# Web Setup

Connect the camera from a remote site through the internet.

#### Access the Web Interface of the Camera

To access the camera Web interface, you have to use **AVer IPCam Utility** or **AVer PTZ Management** software to search camera IP address.

#### Access the Camera via AVer IPCam Utility

#### To use AVer IPCam Utility to find the camera IP address:

- Download the AVer IPCam Utility from <u>https://www.aver.com/Downloads/search?q=AVer%20IPCam%20Utility%20for%20Camera%20IP%</u> <u>20Searching</u> and launch the application.
- 2. Click Search to view all available devices on the screen.
- 3. Click to select a camera from the list to view the camera info in the Settings field.
- 4. The default network of the camera is Static IP (192.168.1.168) and default ID/Password are admin/admin. If you want to configure the network to DHCP, enter the ID/Password in the Login field, select the "camera model" on the list, select "DHCP" and then click the Apply button.

| PCam Utility      | y v2.7.1029.34        |                   |                    |                   |             |                  | -                 |      |
|-------------------|-----------------------|-------------------|--------------------|-------------------|-------------|------------------|-------------------|------|
| twork Devi        | ce                    |                   |                    | Login             |             |                  |                   |      |
| tel(R) Ethe       | met Connection (      | 12) I219-V 🔻      | Search             |                   | -           |                  |                   |      |
|                   |                       | · _               |                    | User              | D           | Passwe           | ord               |      |
|                   |                       |                   |                    |                   |             |                  |                   |      |
|                   |                       |                   |                    | • • • •           |             |                  |                   |      |
|                   |                       |                   |                    |                   |             |                  |                   |      |
|                   |                       | etting   Maintena | ince   Import/Expo | rt Config         |             |                  |                   |      |
| Search Resu       | it .                  |                   |                    |                   |             |                  |                   |      |
| Select            | All                   |                   |                    |                   |             |                  |                   |      |
| No.               | Status                | Progress          | Model Name         | Device Name       | FW version  | IPv4 Address     | MAC Address       | IPv6 |
| Π1                | Working               |                   | PTC310UV2          | AVer              | 0.1.0000.50 | 192,168,1,168:80 | 02:00:70:98:76:05 | []:8 |
| 2                 | Working               |                   | TR335N             | TR335N            | 0.0.0001.20 | 10.100.90.64:80  | 00:18:1a:0c:ba:83 | []:8 |
| L13               | Working               |                   | \$311              | \$311             | 3.3.1135.00 | 10.100.90.20:80  | 9a:a8:7f:00:00:00 | []:8 |
| -                 |                       |                   |                    |                   |             |                  |                   |      |
|                   |                       |                   |                    |                   |             |                  |                   |      |
| <                 |                       |                   |                    |                   |             |                  |                   |      |
|                   |                       |                   |                    |                   |             |                  |                   |      |
| Settings          |                       |                   |                    |                   |             |                  |                   |      |
| Device Nar        | me:                   |                   |                    | Start IP Address: | 10 . 100    | . 90 . 64        |                   |      |
| TR335N            |                       |                   |                    | End IP Address:   | 1           |                  |                   |      |
| DHCP              |                       |                   |                    | End IP Address:   |             | · ·              |                   |      |
| OHCP     Static I | 10                    |                   |                    | Subnet Mask:      | 255 . 255   | . 255 . 0        |                   |      |
| C Static I        | Pr                    |                   |                    |                   |             |                  |                   |      |
|                   |                       |                   |                    | Gateway:          | 192 . 168   | . 1 . 254        |                   |      |
| *Auto con         | arch will start after | cottings change   | di                 | Primary DNS:      | 8.8         | . 8 . 8          |                   |      |
|                   |                       |                   | u:                 | Secondary DNS:    |             | . 0 . 0          |                   |      |
|                   | t start auto search   |                   |                    |                   |             |                  |                   |      |

To access the Web interface, double-click on the IP address in the IPv4 Address column.
 For the first-time user, you will be prompted with a Login window to change the ID and password.

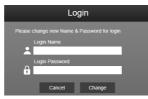

 Login with the new ID/Password, the Web interface of the camera will be displayed (Chrome browser). Please refer to <<u>Live View</u>> chapter for more details.

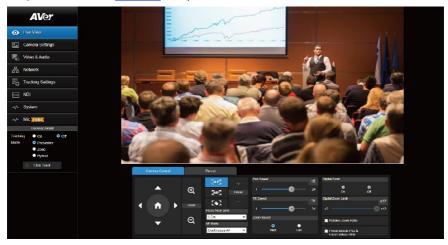

[Notes] If IPCam utility cannot find the camera, please check the following:

- Please make sure the Ethernet connection of the camera is well connected.
- The camera and PC (IPCam Utility) are in the same LAN segment.

### Accessing the Camera via AVer PTZ Management

Use AVer PTZ Management to find the IP address of your cameras, follow the steps below.

- 1. Download the AVer PTZ Management software from https://www.aver.com/download-center.
- 2. Download the Windows program and install it.
- Set up the user ID and password, and log in to the software (default User Name/Password: admin/admin).

|       | nagement |  |
|-------|----------|--|
| Login |          |  |
|       | *        |  |
|       | a        |  |
|       |          |  |
| La    | ogin     |  |

- 4. On the Main page of PTZ Management, click **Setup** > **Add** > click **Auto Search**. The cameras connected on the same LAN with the computer will be displayed.
- 5. Click on the camera and enter the camera ID and Password to add the camera to the device list (default ID/Password are **admin/admin**). Click **Go to Web** to access the camera web application.

# **Live View**

You can control the camera and operate the Preset functions using this page.

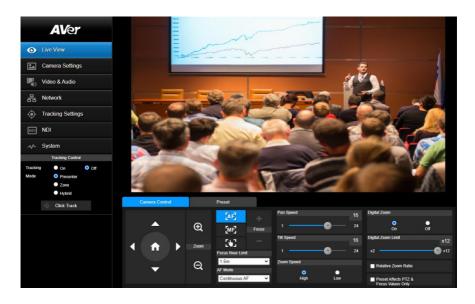

### **Camera Control**

Click the Camera Control tab to display the panel below for operation.

| C | amera Contro                     | k |      | Preset          |       |            |            |    |                                           |     |
|---|----------------------------------|---|------|-----------------|-------|------------|------------|----|-------------------------------------------|-----|
|   |                                  |   |      | AF              |       | Pan Speed  |            | 16 | Digital Zoom                              |     |
|   |                                  |   | Ð    | [MF]            | Focus |            | -0         | 24 | On                                        | Off |
|   |                                  |   |      | <b>[6]</b>      |       | Tilt Speed |            | 16 | Digital Zoom Limit                        | x12 |
|   | Î                                |   | Zoom | Focus Near Limi | t     |            | <b>-</b> @ | 24 |                                           | ×12 |
|   | $\mathbf{\overline{\mathbf{v}}}$ |   | Q    | 1.5m<br>AF Mode | ~     | Zoom Speed | •          |    | Relative Zoom Ratio                       |     |
|   |                                  |   |      | Continuous A    | F ¥   | High       | Low        |    | Preset Affects PTZ &<br>Focus Values Only |     |

### Pan-Tilt-Zoom Control

Use the directional buttons to navigate the camera view. Adjust the **Pan Speed** and **Tilt Speed** if necessary.

Use (and (a) to zoom in or zoom out the live image. You can also select **Zoom Speed** (**High/Low**).

Click to go back to home (default) position.

### • Focus

| Item             | Description                                                                                                    |  |  |
|------------------|----------------------------------------------------------------------------------------------------|--|--|
| Auto Focus       | Click to perform the auto focus.                                                                                               |  |  |
| Manual Focus 🚾   | Click to manually adjust the focus. You can use the <b>Focus +</b> and <b>Focus</b> – buttons to adjust the focus.             |  |  |
| One-push Focus 💴 | Click to automatically adjust the focus right away.                                                                            |  |  |
| Focus Near Limit | Set the focus distance limit.                                                                                                  |  |  |
|                  | If Auto Focus is selected, you can further set up the AF Mode.                                                                 |  |  |
| AF Mode          | <ul> <li>Continuous AF: The camera will automatically adjust focus all the<br/>time.</li> </ul>                                |  |  |
|                  | • AF Trigger after PTZ: The camera will automatically adjust focus each time after performing the pan, tilt or zoom functions. |  |  |

### Digital Zoom

| Item                                      | Description                                                                                                    |
|-------------------------------------------|----------------------------------------------------------------------------------------------------|
| Digital Zoom                              | Select <b>On</b> or <b>Off</b> to enable or disable the function.                                                                                                    |
| Digital Zoom Limit                        | Adjust the digital zoom from x2 to x12.                                                                                                    |
| Relative Zoom Ratio                       | Turn on or off the function. If you turn on Relative Zoom Ratio, the pan/tilt speed will be automatically adjusted based on the zoom ratio. The more the zoom ratio, the slower the pan/tilt speed. |
| Preset Affects PTZ &<br>Focus Values Only | Turn on this function to save only the value of pan, tilt, zoom and focus for the configured preset points.                                                                                         |

### Preset

Click the **Preset** tab to display the panel below. You can edit and operate the preset positions.

| Camera Control |      | Preset                    |      |             |    |      |           |     |
|----------------|------|---------------------------|------|-------------|----|------|-----------|-----|
|                |      | Save Preset               |      | Load Preset |    |      |           |     |
|                | Ð    | 0                         | Save | 0           |    | Load | Edit Scer | ies |
|                |      | Video Freeze while Preset |      | Quick Call  |    |      |           |     |
|                | Zoom |                           |      | 0           | 1  | 2    | 3         | 4   |
|                |      | Preset Accuracy           |      | 5           | 6  | 7    | 8         | 9   |
| -              | Q    | Preset Speed              | 50   | 10          | 11 | 12   | 13        | 14  |
|                |      | 5                         | 200  | 15          | 16 | 17   | 18        | 19  |
|                |      |                           |      |             |    |      |           |     |

#### To set up preset positions:

- 1. Go to Live View > Preset.
- 2. Use the directional buttons to navigate the camera view. Optionally use 🕘 and 🤤 to zoom in or zoom out the images.
- 3. Enter a preset number (0~255) in the Save Preset column and click Save to save the position.

#### To move camera to preset positions:

- 1. Enter a preset number (0~255) in the **Load Preset** column or click a preset number (0~19) in the **Quick Call** section.
- 2. Click Load, the camera will move to the preset position.

When operating the go to preset positions, you can optionally adjust the **Preset Speed** or turn on or off the **Video Freeze while Preset** function.

- Video Freeze with Preset: When you turn on this function, the camera will not display the view along the path when moving from one position to another. The camera will only display the view of the positions.
- **Preset Speed:** Drag the slider to adjust the moving speed from one preset position to another. (5~200)

#### To customize camera functions at each preset positions:

- 1. Go to Live View > Preset > Edit scenes.
- Click Scenes 0~9 to add up to 10 CGI commands (follow the format of <u>https://username:password@URL</u>) for each scene.
- 3. Select a Scene from the Scenes drop-down list to pair Preset 0~9 with Scene 0~9.
- 4. Click **Append** to add CGI commands, and click **Remove** to delete CGI commands. When finished, click **Save**.

# **Camera Settings**

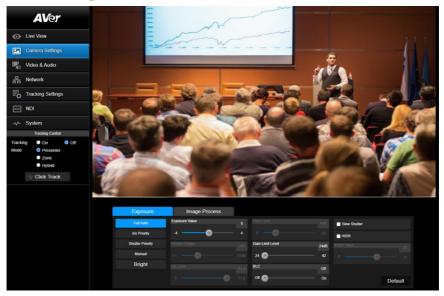

### **Exposure**

Click the **Exposure** tab to display the panel below for configuration.

| Exposure         | Image Process  |        |                  |      |              |         |
|------------------|----------------|--------|------------------|------|--------------|---------|
| Full Auto        | Exposure Value |        |                  |      | Slow Shutter |         |
| Iris Priority    | -4             |        |                  |      | WDR          |         |
| Shutter Priority | Shutter Speed  |        | Gain Limit Level | 24dB | Bright Value |         |
| Manual           |                |        | 24 💿             | 42   |              |         |
| Bright           | Iris Level     | - F2.4 | BLC              | Off  |              |         |
|                  |                |        | Off 🙆            | On   |              | Default |

| Item          | Description                                                                                                    |
|---------------|----------------------------------------------------------------------------------------------------|
| Exposure Mode | Options include Full Auto, Iris Priority, Shutter Priority, Manual<br>and Bright. Select an exposure mode and optionally adjust the value<br>of Exposure Value, Gain Level, Shutter Speed, Gain Limit Level,<br>Iris Level, BLC and Bright Value. |
| Slow Shutter  | Select the checkbox to let more light enter the lens.                                                                                                    |
| WDR           | Select the checkbox to turn on Wide Dynamic Range mode for more vivid camera view.                                                                                                    |

Click **Default** to reset the **Exposure** settings to factory default.

### Image Process

Click the **Image Process** tab to display the panel below for configuration.

| Exposure      |                                         | Image Proce                        | ss          |         |            |          |    |              |          |        |         |
|---------------|-----------------------------------------|------------------------------------|-------------|---------|------------|----------|----|--------------|----------|--------|---------|
| White Balance |                                         |                                    |             |         | Saturation |          | 5  | Noise Filter |          |        |         |
| One Push      |                                         | <b>~</b>                           |             |         |            | <b>·</b> | 10 | Off          | O<br>Low | Medium | High    |
| R Gain        | 128                                     | B Gain                             |             | 128     | Contrast   |          |    | Mirror       |          | Flip   |         |
|               | 255                                     |                                    |             | 255     |            | <u> </u> |    |              |          |        |         |
| One Push      |                                         |                                    |             |         | Sharpness  |          |    |              |          |        |         |
| Set If y      | ou select "One pu<br>eet of white paper | sh", please press<br>to the camera | SET when pl | acing a |            | -0-      |    |              |          | E      | Default |

| Item          | Description                                                                                                    |
|---------------|----------------------------------------------------------------------------------------------------|
| White Balance | <ul> <li>Options include AWB, ATW, Indoor, Outdoor, One Push and Manual.</li> <li>Select Manual to adjust the R Gain and B Gain manually.</li> <li>Select One Push, and click Set in the One Push field when placing a white paper sheet in front of the camera lens.</li> </ul> |
| Saturation    | Drag the slider to adjust the value.                                                                                                    |
| Contrast      | Drag the slider to adjust the value.                                                                                                    |
| Sharpness     | Drag the slider to adjust the value.                                                                                                    |
| Noise Filter  | Select from Off, Low, Middle or High to adjust the noise filter.                                                                                                    |
| Mirror        | Select the checkbox to flip the camera view horizontally.                                                                                                    |
| Flip          | Select the checkbox to flip the camera view vertically.                                                                                                    |
| LDC           | Turn on or off Lens Distortion Correction. Turn on this function to<br>automatically correct image distortion caused under certain zoom<br>level.                                                                                                    |

# Video & Audio

You can configure video and audio settings on this page.

| <b>AV</b> er                        | Power Frequency                                     |                                         |                    |
|-------------------------------------|-----------------------------------------------------|-----------------------------------------|--------------------|
| • Live View                         | 50Hz 59.94Hz 60Hz                                   |                                         |                    |
| Camera Settings                     | Video Output Resolution                             |                                         |                    |
| Video & Audio                       | 10000/00                                            |                                         |                    |
| 据 Network                           | Theme Mode                                          |                                         |                    |
| Tracking Settings                   | Standard •                                          |                                         |                    |
| NDI NDI                             | Stream Video Output                                 | Bitrate                                 | Encoding Type      |
|                                     | 1920x1080 ~                                         | 411005                                  | • •<br>H.264 H.265 |
| Tracking Control                    | Framerate                                           | I-VOP Interval (S) 1s                   | Rate Control       |
| Tracking On Off<br>Mode Presenter   | 60 <b>~</b>                                         | 1 🙆 10                                  | VBR CBR            |
| ● Zone<br>● Hybrid<br>ⓒ Click Track | Audio Input Type<br>Line In MIC In<br>Encoding Type | Audio Volume 5<br>0 10<br>Sampling Rate | USB Audio Enable   |
|                                     | AAC                                                 | 48K ¥                                   |                    |

### • Video and Audio Settings

| Item                    | Description                                                                                                    |
|-------------------------|----------------------------------------------------------------------------------------------------|
| Power Frequency         | Select from 50Hz, 59.94Hz or 60Hz based on your region.                                                                                   |
| Video Output Resolution | Select a resolution to display on your video output device.                                                                               |
| Theme Mode              | Select to a theme mode for your video output from the drop-down list.                                                                     |
| Stream Video Output     | Select a stream resolution on live view from the drop-down list.                                                                          |
| Bitrate                 | Select a bitrate from the drop-down list.                                                                                                 |
| Framerate               | Select a framerate for live stream – 1, 5, 15, 20 or 30 for power frequency 59.94Hz or 60Hz; 1, 5, 15, 20 or 25 for power frequency 50Hz. |
| I-VOP Interval (S)      | Drag the slider to set the value from <b>1s</b> to <b>10s</b> .                                                                           |
| Encoding Type (video)   | Select H.264 or H.265 to encode streaming video.                                                                                          |
| Rate Control            | Select VBR or CBR.                                                                                                    |
| Audio Input Type        | Select to input audio by Line in or Mic in.                                                                                               |
| Audio Volume            | Drag the slider to set the volume from <b>0</b> to <b>10</b> .                                                                            |

| Encoding Type (audio) | Select to encode audio.                                       |
|-----------------------|---------------------------------------------------------------|
| Sampling Rate         | Select a sampling rate from the drop-down list.               |
| USB Audio Enable      | Select from the drop-down list to turn on or off the setting. |

# Network

You can configure network settings on this page.

|          | AVer                                                                                                    | рнор                                                                                                    | Hostname                        | NTP               |                     |  |  |  |
|----------|----------------------------------------------------------------------------------------------------|----------------------------------------------------------------------------------------------------|---------------------------------|-------------------|---------------------|--|--|--|
|          | © Live View                                                                                                    | On Of                                                                                                    | Alver                           | On Off            |                     |  |  |  |
|          | Carnera Settings                                                                                                    | IP Address                                                                                                    | Netwask                         | pool.ntp.org      |                     |  |  |  |
|          | Video & Audio                                                                                                    | Gateway                                                                                                    | DNS                             |                   |                     |  |  |  |
|          | Retwork                                                                                                    | 10.100.00.254                                                                                                    | 168.95.1.1                      | Confirm           |                     |  |  |  |
|          | Tracking Settings                                                                                                    | RTMP Settings                                                                                                    | RTSP Security                   | HLS Settings      |                     |  |  |  |
|          | NDI NDI                                                                                                    | Server URL                                                                                                    | 0 0 0                           | Stream URL        |                     |  |  |  |
|          | -√ System                                                                                                    | Stream Key                                                                                                    | RTSP Audio Enable               |                   |                     |  |  |  |
|          | Tracking Control Tracking On Off                                                                                                    | Start Stream STOP                                                                                                    |                                 | Start Stream STOP |                     |  |  |  |
|          | Mode O Prosonter<br>2 Zone                                                                                                    | SRT Settings                                                                                                    | Formation                       |                   |                     |  |  |  |
|          | Hybrid     Gink Trank                                                                                                    | 2880<br>Latency                                                                                                    | None V<br>Passphrase            |                   |                     |  |  |  |
|          | S Click Index                                                                                                    | 1000 ms                                                                                                    | Stad Steam STOP                 |                   |                     |  |  |  |
|          |                                                                                                    | Connect status: Ulsconnected                                                                                                    | duit opean stor                 |                   |                     |  |  |  |
|          |                                                                                                    | нттря                                                                                                    | Upload Certificate              | -SSHD             |                     |  |  |  |
|          |                                                                                                    | Only On Off                                                                                                    | Choose File No fit_hosen Upload | On Off            |                     |  |  |  |
|          |                                                                                                    | Visca Port Mode                                                                                                    | Visca Port Number               |                   |                     |  |  |  |
|          |                                                                                                    | Default 🗸                                                                                                    | Port 22231 Save                 |                   |                     |  |  |  |
|          |                                                                                                    | 802.1x Enable                                                                                                    |                                 |                   |                     |  |  |  |
|          |                                                                                                    | On Off                                                                                                    |                                 |                   |                     |  |  |  |
|          |                                                                                                    | Eap Setting<br>Identity                                                                                                    | Password                        |                   |                     |  |  |  |
|          |                                                                                                    | Client Certificate                                                                                                    |                                 |                   |                     |  |  |  |
|          |                                                                                                    | Import<br>Editorial No Sthosen Upload                                                                                                    | Private Key Password            |                   |                     |  |  |  |
|          |                                                                                                    | CA Certificate Import Import Indicate International International Intern |                                 |                   |                     |  |  |  |
|          |                                                                                                    | Freed                                                                                                    | Camera ID                       |                   |                     |  |  |  |
|          |                                                                                                    | On Of                                                                                                    | 255                             |                   |                     |  |  |  |
|          |                                                                                                    | IP Address                                                                                                    | Port                            |                   |                     |  |  |  |
|          |                                                                                                    |                                                                                                    | 10000                           | Confirm           |                     |  |  |  |
| ltom     | Dee                                                                                                    | ovintion                                                                                                    |                                 |                   |                     |  |  |  |
| Item     | Des                                                                                                    | cription                                                                                                    |                                 |                   |                     |  |  |  |
|          | You                                                                                                    | can set up the r                                                                                                    | network to DHC                  | P or Static IP.   |                     |  |  |  |
|          | • D                                                                                                    | HCP: Select Or                                                                                                    | to assign the r                 | elated IP settir  | ngs with the camera |  |  |  |
| DHCP     |                                                                                                    |                                                                                                    | -                               |                   | -                   |  |  |  |
| 2        | <ul> <li>automatically. Click Confirm to save the settings.</li> <li>Static IP: Select Off to manually enter the IP Address, Netmask,</li> </ul> |                                                                                                    |                                 |                   |                     |  |  |  |
|          |                                                                                                    |                                                                                                    |                                 |                   |                     |  |  |  |
|          |                                                                                                    | ateway and DN                                                                                                    |                                 |                   |                     |  |  |  |
| Hostname | The                                                                                                    | default Hostnar                                                                                                    | ne is TR335N.                   | You can chang     | e the hostname to   |  |  |  |
|          | be c                                                                                                    | lisplayed on othe                                                                                                    | er devices, e.g.                | IP router.        |                     |  |  |  |
|          |                                                                                                    | ect to turn the fu                                                                                                    | -                               |                   |                     |  |  |  |
| NTP      |                                                                                                    | en NTP is On, er                                                                                                    |                                 |                   | NOX                 |  |  |  |
|          | VVIIC                                                                                                    |                                                                                                    |                                 |                   | JOA.                |  |  |  |

| RTMP Settings      | <ul> <li>Change the RTMP settings to transfer camera stream to the broadcasting platform, e.g. YouTube.</li> <li>To set up the RTMP settings:</li> <li>1. Enter the Server URL and Stream Key of the broadcasting platform. Please refer to the instruction of the broadcasting platform you use to get the RTMP server URL and stream key.</li> <li>2. Click Start Stream, the camera stream will direct you to your broadcasting platform.</li> <li>3. To stop broadcasting, click STOP.</li> </ul>                                |
|--------------------|----------------------------------------------------------------------------------------------------|
| RTSP Security      | <ul> <li>Change the RTSP settings to display camera streams on applications such as VLC, PotPlayer or Quick Time to use RTSP streaming.</li> <li>To enable RTSP: <ol> <li>Select On in the RTSP Security field.</li> <li>Select On in the RTSP Audio Enable field if you want to transfer audio.</li> <li>On your application, enter the RTSP (ex: rtsp://192.168.1.100/live_st1) and ID/Password of the camera.</li> </ol> </li> </ul>                                                                                              |
| HLS Settings       | To transfer the HLS streaming, enter the <b>Stream URL</b> and click <b>Start</b><br><b>Stream</b> . Click <b>STOP</b> to stop transferring.                                                                                                    |
| SRT Settings       | Enter Destination IP, Encryption, Latency and Passphrase.<br>When finished, click Start Stream.<br>Click STOP to stop streaming.                                                                                                    |
| HTTPS              | <ul> <li>Turn on HTTPS to establish a secure connection between your browser and your camera.</li> <li>To turn on HTTPS access on your camera: <ol> <li>Create a SSL certificate file for encryption and decryption.</li> <li>In the HTTPS setup field, select On and then click Choose File to select the certificate file.</li> <li>Click Upload.</li> </ol> </li> </ul>                                                                                                    |
| Upload Certificate | <ul> <li>Click Choose File to upload a SSL certificate (must be in the PEM format) to PTC/PTZ/DL cameras.</li> <li>To create this format: <ol> <li>Prepare your certificate, intermediate certificates, and the CA root in a base-64 encoded format. Additionally, prepare the private key in the PKCS#8 format (should be unencrypted).</li> <li>Combine the certificates and the private key in a specified order to create the PEM format: <ol> <li>BEGIN PRIVATE KEY</li> <li>BEGIN CERTIFICATE</li> </ol> </li> </ol></li></ul> |

|                 | END CERTIFICATE                                                     |
|-----------------|---------------------------------------------------------------------|
|                 | After the preparation, upload the SSL certificate.                  |
| SSHD            | Select to turn the function <b>On</b> or <b>Off.</b>                |
| Visca Port Mode | Select from the drop-down list to set Visca Port Mode.              |
|                 | After selected, enter Visca Port Number.                            |
| 802.1x Enable   | Select to turn on or off the function.                              |
| Eap Method      | After turning on 802.1x Enable function, select from MD5, TLS and   |
|                 | PEAP to set up the function.                                        |
|                 | After turning on 802.1x Enable function, enter Identify and         |
|                 | Password.                                                           |
| Eap Setting     | According to your Eap Method, import Client Certificate, Private    |
|                 | Key Password, CA Certificate.                                       |
|                 | When finished, click Confirm.                                       |
|                 | Turn on FreeD protocol to send camera positioning data to a virtual |
| FreeD           | reality production system.                                          |
| FIEED           | When FreeD is on, enter TR335N Camera ID, and the IP Address        |
|                 | and Port of the device receiving positioning data.                  |
|                 |                                                                     |

### • SRT Settings

#### Example 1 vMix:

Set the workstation and the TR335N camera in the same network. Check the workstation's IP address (Destination IP). Example:

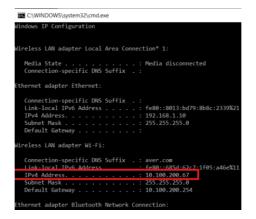

Select SRT (Listener) from Stream Type in vMix Input Select window.

|     | put Select            |                    |                |            |      |   |
|-----|-----------------------|--------------------|----------------|------------|------|---|
|     | Video                 | Stream Type        | SRT (Listener) |            |      | ~ |
| 0   | DVD                   |                    |                | Por        | 5000 |   |
| Þ   | List                  | Latency (ms)       | 200            | Passphrase | •    |   |
|     | Camera                | Decoder Delay (ms) | 0              | Key Length | 32   | ~ |
| -   |                       | Stream ID          |                |            |      |   |
| Ļ   | NDI / Desktop Capture | SRTListener 5000   |                |            |      |   |
| "A" | Stream / SRT          |                    |                |            |      |   |

Enter the information into the SRT Settings TR335N web interface, then click on **Start Stream**, **Connect Status** shows **Connected**.

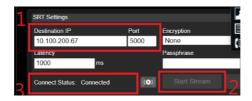

### Example2 OBS (Open Broadcaster Software):

Set the workstation and the TR335N camera in the same network. Check the workstation's IP address (Destination IP). Example:

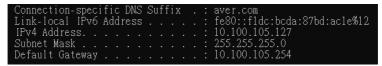

Open OBS, add a scene, add a source, enter srt://Work Station IP:port?mode=listener Example: srt://10.100.105.127:8889?mode=listener

| Properties for 'P | TC310 SRT'                                    | ×         |
|-------------------|-----------------------------------------------|-----------|
|                   |                                               |           |
|                   | Local File                                    |           |
|                   | ✓ Restart playback when source becomes active |           |
| Network Buffering |                                               | 14 MB 🗘   |
| Input             | srt://10.100.105.127:8889?mode=listener       |           |
| Input Format      |                                               |           |
| Reconnect Delay   |                                               | 10 S 🗘    |
|                   | Use hardware decoding when available          |           |
| Defaults          |                                               | OK Cancel |

**[Notes]** If there is no image, please try right-click on the source->Transform->Fit to screen to re-scale image.

# **Tracking Settings**

You can set up the tracking modes and use the **Tracking Control** panel to perform the tracking function. You can also turn on Gesture control to use your hands to control certain camera functions.

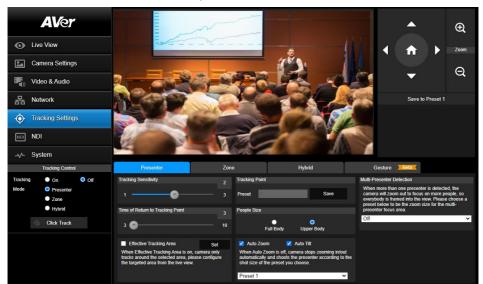

| Tracking Mode | Description                                                                                                    |  |  |  |
|---------------|----------------------------------------------------------------------------------------------------|--|--|--|
| Presenter     | Camera starts tracking when a presenter appears in the camera view. Select <b>Upper Body</b> for <b>People Size</b> , the camera will focus on the targeted presenter with less background. If the presenter is out of the camera view, the camera will return to the pre-configured <b>Tracking Point</b> .                |  |  |  |
| Zone          | Camera focuses on the pre-configured zones (preset area<br>while tracking the presenter.                                                                                                    |  |  |  |
| Hybrid        | You can benefit from the advantages of both the <b>Presenter</b><br>and <b>Zone</b> modes. The camera will start tracking when a<br>presenter is detected in the camera view. If the position<br>where a presenter enters is pre-configured as a tracking<br>zone (preset area), the camera will activate as Zone tracking. |  |  |  |

To perform the tracking function, you can:

- On the camera web application, click Tracking Settings to set the tracking modes.
- Go to Tracking Control panel > select from Presenter, Zone and Hybrid mode. Optionally click the Click Track button if you want to select a new target presenter to track.

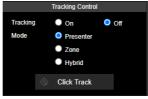

Click the **Click Track** button, the target presenter will be highlighted with a red frame, while the other detected presenters will be highlighted with blue frames.

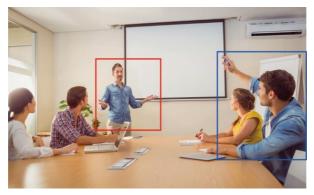

Click on the presenter with a blue frame, the camera will change focus to the presenter you click.

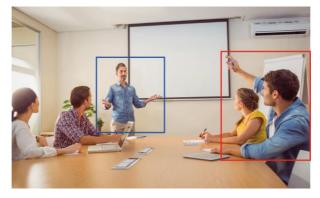

### **Presenter Mode**

Camera will start tracking when the presenter enters the camera live view.

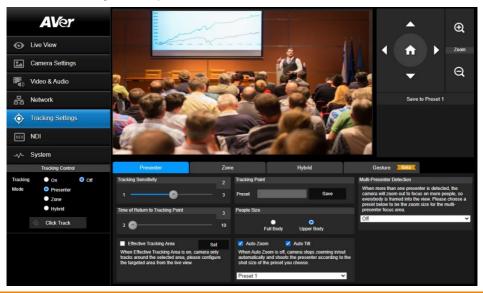

| Item                             | Description                                                                                                    |  |  |  |  |
|----------------------------------|----------------------------------------------------------------------------------------------------|--|--|--|--|
| Tracking Control                 | Click to turn on or off, and select a tracking mode.                                                                                                    |  |  |  |  |
| Tracking Sensitivity             | Drag the slide bar to adjust the sensitivity of the tracking function.                                                                                                    |  |  |  |  |
| Tracking Point                   | Use the directional buttons, 🕘 and 🤤 to adjust the camera to a <b>Tracking Point</b> (preset position). Click <b>Save to Preset 1</b> to save the <b>Tracking Point</b> . When no one is in view, the camera will go back to the <b>Tracking Point</b> (preset position). Set the idle time (sec.) for the camera to return to the <b>Tracking Point</b> Drag the slider to adjust the value. |  |  |  |  |
| Time of Return to Tracking Point | Set the idle time (sec.) for the camera to return to the<br><b>Tracking Point</b> . Drag the slider to adjust the value.                                                                                                    |  |  |  |  |
| People Size                      | Select to track the presenter in <b>Full Body</b> (entire body) or <b>Upper Body</b> (up to 60% of body).                                                                                                    |  |  |  |  |
| Effective Tracking Area          | Set up a tracking area (optional). When <b>Effective Tracking</b><br><b>Area</b> function is on, the camera only tracks around the<br>selected area. Select the checkbox to enable the function<br>and click the <b>Set</b> , a red frame appears in the preview<br>window. Drag the upper-left or the lower-right corner of the<br>red frame to adjust the tracking area.                    |  |  |  |  |

| Auto Zoom                 | When <b>Auto Zoom</b> is off, the camera stops zooming in/out automatically but keep the zoom size based on the preset point selected from the drop-down list below.                                                                   |  |  |
|---------------------------|----------------------------------------------------------------------------------------------------|--|--|
| Auto Tilt                 | Select the checkbox to turn on the Auto Tilt function.                                                                                                    |  |  |
| Multi-Presenter Detection | When more than one presenter is detected, the camera will<br>zoom out to frame every presenter in the camera view. To set<br>up Multi-Presenter Detection, please refer to < <u>Configuring</u><br><u>Multi-Presenter Detection</u> >. |  |  |

### **Configuring Multi-Presenter Detection**

Set up a preset position for Multi-Presenter Detection. Ensure the camera view of this position fully covers the area where multiple presenters may appear. This preset position will be triggered when multiple presenters are detected.

To set up the preset position, go to Live View > Preset.

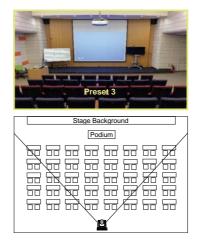

### To configure Multi-Presenter Detection:

- Go to Tracking Settings > Presenter setup page > select a pre-configured preset position (e.g. Preset 3) from the Multi-Presenter Detection drop-down list to turn on Multi-Presenter Detection function. Presenters appearing within the current camera view will trigger the Multi-Presenter Detection.
- Drag the slider of Time of Return to Tracking Point to adjust the duration when the camera loses track of the detected presenters and moves back to the selected preset point. By default, the dwell time set up with 3 second.

| Presenter                                                                                                    | Zone | 5               | Ну              | /brid                                               |   | Gesture Beta                                                                                                    |                                                |
|----------------------------------------------------------------------------------------------------|------|-----------------|-----------------|-----------------------------------------------------|---|----------------------------------------------------------------------------------------------------|------------------------------------------------|
| Tracking Sensitivity                                                                                                  |      | Tracking Point  |                 |                                                     |   | Multi-Presenter Detection                                                                                                |                                                |
| 1                                                                                                    |      | Preset          | _               | Save                                                |   | When more than one preser<br>camera will zoom out to foct<br>everybody is framed into the<br>preset below to be the zoom | is on more people, so<br>view. Please choose a |
| Time of Return to Tracking Point                                                                                      | 3    | People Size     |                 |                                                     |   | presenter focus area.                                                                                                    |                                                |
| 3 🕤                                                                                                    | 10   | Fi              | o<br>ull Body U | O<br>Ipper Body                                     |   | Preset 3                                                                                                    | ×                                              |
| Effective Tracking Area                                                                                               | Set  | 🗹 Auto Zoom     | ı 🗹 Auto        | Tilt                                                |   |                                                                                                    |                                                |
| When Effective Tracking Area is on,<br>tracks around the selected area, plea<br>the targeted area from the live view. |      | automatically a |                 | stops zooming in/ou<br>esenter according to<br>use. |   |                                                                                                    |                                                |
|                                                                                                    |      | Preset 1        |                 | ,                                                   | ~ |                                                                                                    |                                                |

- When the Presenter tracking function is on, the Multi-Presenter Detection will be activated. To turn on the Presenter tracking, please refer to <<u>Tracking Settings</u>>.
- 4. To turn off the **Multi-Presenter Detection** function, go to **Tracking Settings** > **Presenter** setup page > select **Off** from the **Multi-Presenter Detection** drop-down list.

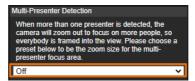

Multi-Presenter Detection will be triggered

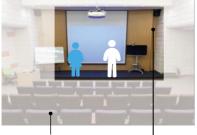

Preset Position bundled with Current Camera View Multi-Presenter Detection

Multi-Presenter Detection will not be triggered

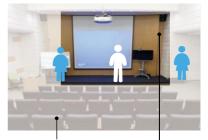

Preset Position bundled with Current Camera View Multi-Presenter Detection

For example, when there is one presenter detected, the camera will perform single-presenter tracking, in which the camera view will focus on the presenter.

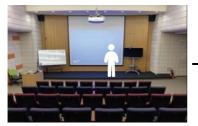

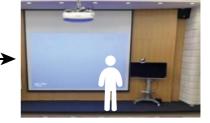

Meanwhile, when there is another presenter appears within the current camera view and then detected by the camera, the camera will be triggered to the pre-configured preset position.

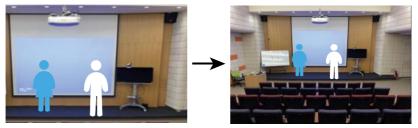

You can also use the supplied Remote Control to quickly set up the Presenter Mode.

- 1. Adjust the camera view properly and then save to preset 1 as the initial position.
- 2. Press Auto Tracking ON to turn on the function.
- 3. Press **Upper Body** to track the presenter with a closer view (up to 60% of body), or **Full body** to track the entire presenter in the view.
- 4. Press **SWITCH** to switch between presenters. Initially the camera tracks the one who is in the center of view. Every switch follows the sequence: left to right, then back to far left one in the camera view (see picture below).
- To see which presenter is being tracked, press and hold FREEZE button to call/cancel engineering mode while tracking, you will see the tracked presenter is framed with a green box (Only during HDMI output).

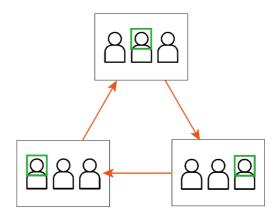

### Zone Mode

Set up the block areas for the camera to detect the presenter and track the presenter when the presenter appears within the pre-configured areas (preset areas).

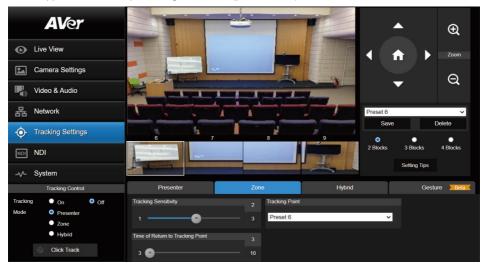

### To configure the preset areas:

- 1. Select the block number (2 Blocks, 3 Blocks or 4 Blocks) you want to configure for the preset positions. You can set up to 4 preset positions.
- 2. Select a preset number from the drop-down list (Preset 6 ~ 9).
- 3. Use the directional buttons,  $\bigoplus$  and  $\bigoplus$  to move the camera to the desired position.
- Click Save to save the position to the selected preset number. A preset thumbnail will be displayed below the preview window.

**[Notes]** To ensure smooth transition while tracking the presenter, please OVERLAP the set up preset areas. Do not separate the preset areas.

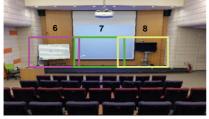

Ensure to overlap the preset areas

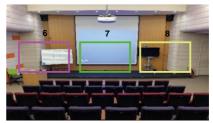

Do not separate the preset areas

Set up the preset view to clearly see the preseter at least complete half body (60% upper body) to ensure tracking accuracy. Make sure there is no any other human-outline poster/TV/moniter in the background. The result of the **Zone Mode** is illustracted as below.

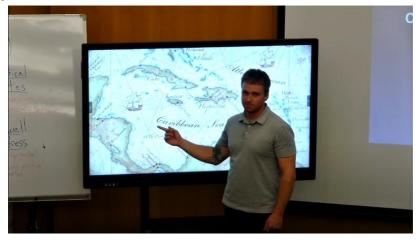

#### 1. Adjust the value or turn on the functions below.

| Item                             | Description                                                                                                    |
|----------------------------------|----------------------------------------------------------------------------------------------------|
| Tracking Sensitivity             | Drag the slider to adjust the sensitivity of the tracking function.                                                                                         |
| Tracking Point                   | When losing tracking target, the camera will go back to the <b>Tracking Point</b> (preset position). To set up the <b>Tracking Point</b> , refer to step 1. |
| Time of Return to Tracking Point | Set the idle time (sec.) for the camera to return to the <b>Tracking Point</b> . Drag the slider to adjust the value.                                       |

- You can also use the supplied Remote Control to quickly set up the Zone Mode. Press the Auto Tracking "On" button to turn on tracking function. Long press Tracking Point to switch tracking mode from Presenter Mode to Zone Mode (the hotkey supported at firmware v0.0.0000.21 or later).
- 3. By default, **2 Blocks** has initially selected if you use the Remote Control to set up the **Zone Mode**. If you want to configure more blocks, you will have to use the Web interface for setup.
- 4. Adjust the camera view properly and then save to preset 6 and preset 7. By default, preset 6 is initially selected to be the first position to set up.

### **Hybrid Mode**

You can benefit from the advantages of both the **Presenter** and **Zone** modes. The camera will start tracking when a presenter is detected in the camera view. If the position where a presenter enters is preconfigured as a tracking zone (preset area), the camera will activate as Zone tracking.

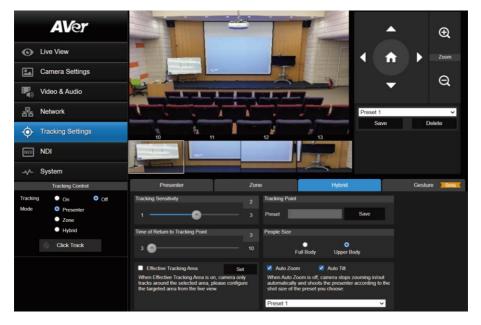

Set up a **Tracking Point**. When losing tracking target, the camera will go back to the **Tracking Point** (preset position).

#### To set up the Tracking Point:

- 1. Select **Preset 1** from the drop-down list.
- 2. Use the directional buttons,  $\bigoplus$  and  $\bigoplus$  to adjust the camera view.
- 3. Click Save to save this preset point as the Tracking Point.

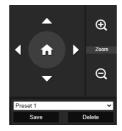

To better perform the **Hybrid Mode**, DO NOT overlap the zones (preset areas) nor configure the zones close to each other. It's recommended to leave some distance among the zones.

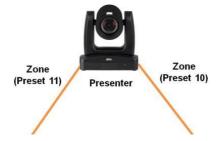

Adjust the value or turn on the below functions:

| Item                             | Description                                                                                                    |  |  |  |
|----------------------------------|----------------------------------------------------------------------------------------------------|--|--|--|
| Tracking Sensitivity             | Drag the slider to adjust the sensitivity of the tracking function.                                                                                                    |  |  |  |
| Tracking Point                   | <ol> <li>Select a preset number from the drop-down list (Preset 10 ~ 13).</li> <li>Use the directional buttons, and to move the camera to the desired position.</li> <li>Click Save to save the position to the selected preset number. A preset thumbnail will be displayed in the preview window below.</li> </ol>                                                   |  |  |  |
| Time of Return to Tracking Point | Set the idle time (sec.) for the camera to return to the <b>Tracking Point</b> . Slide the bar to adjust the value.                                                                                                    |  |  |  |
| People Size                      | Select to track the presenter in <b>Full Body</b> (entire body) or <b>Upper Body</b> (up to 60% of body) while tracking.                                                                                                    |  |  |  |
| Effective Tracking Area          | Set up a tracking area (optional). When <b>Effective Tracking</b><br><b>Area</b> function is on, the camera only tracks around the<br>selected area. Check the box to turn on the function and then<br>click <b>Set</b> , a red frame appears in the preview window. Drag<br>the upper-left or the lower-right corner of the red frame to<br>adjust the tracking area. |  |  |  |

|   | _ | <br><b>p</b> | L |   |
|---|---|--------------|---|---|
| ĺ | h |              | ſ | ĥ |
|   |   | <br><b>)</b> |   |   |

| Auto Zoom | When Auto Zoom is off, the camera stops zooming in/out   |
|-----------|----------------------------------------------------------|
|           | automatically but keep the zoom size based on the preset |
|           | point selected from the drop-down list below.            |
| Auto Tilt | Check the box to turn on the Auto Tilt function.         |

### Gesture

The Gesture Control allows you to control certain camera functions with hand gestures. Connect your device to the screen with an HDMI cable.

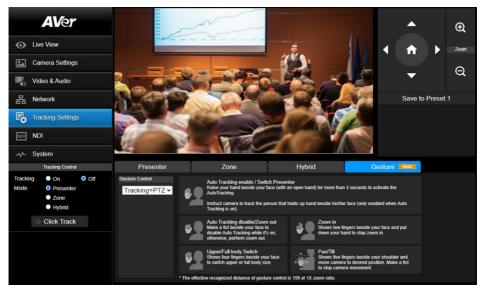

### To perform the gesture control function:

- 1. Turn off the Tracking Mode first.
- 2. Ensure the camera has been set up at 1X zoom ratio and the distance between the presenter and the camera is 15ft.
- 3. On the Gesture Control drop-down list, select an option to turn on the gesture control function.
  - Off: Select to turn off the gesture control function. When Auto Tracking is off, the camera will automatically return to the preset position you choose.
  - **Tracking:** Select to turn on the gesture control functions in the Tracking mode. Gesture functions include turning on or off Auto Tracking and switching people size between full and upper body.
  - **PTZ:** Select to turn on the gesture control functions in the PTZ mode. Gesture functions include zoom in/out and pan/tilt control.
  - **Tracking+PTZ:** Select to turn on the gesture control functions both in the Tracking and PTZ mode.
- 4. When the camera recognize the gestures, the LED indicator will blink purple and the system will activate the corresponding functions.

| Gesture  | Description                                                                                                    |
|----------|----------------------------------------------------------------------------------------------------|
| <b>#</b> | Auto Tracking enable / Switch Presenter<br>Raise your hand beside your face (with an open hand) for more than 3<br>seconds to activate the Auto Tracking.<br>Instruct camera to track the person that holds up beside his/her face (only<br>enabled when Auto Tracking is on). |
| ₩        | Auto Tracking disable/ Zoom out<br>Make a fist beside your face to disable Auto Tracking while it's on; otherwise<br>perform zoom out.                                                                                                    |
| ¥        | Upper/Full Body Switch<br>Shows four fingers beside your face to switch upper or full body size.                                                                                                    |
| *        | Zoom In<br>Shows two fingers beside your face and put down your hand to stop zoom in.                                                                                                    |
| ÷₩→      | <b>Pan/Tilt</b><br>Shows five fingers beside your shoulder and move camera to desired position.<br>Make a fist to stop camera movement.                                                                                                    |

# NDI

You can activate the NDI function using this page. Camera firmware version v31 and later supports NDI function.

| <b>AV</b> er                                        | Video Bandwidth          |                                          |  |
|-----------------------------------------------------|--------------------------|------------------------------------------|--|
| Live View                                           |                          |                                          |  |
| Camera Settings                                     | Stream Video Output      | Framerate Encoding Type                  |  |
| Video & Audio                                       | 1920x1080 Y              | 60 • • • • • • • • • • • • • • • • • • • |  |
| 据 Network                                           | Local Device Name        | Device Channel (Camera ID)               |  |
| Tracking Settings                                   | AVer                     | TR335N                                   |  |
| NDI NDI                                             | Receive Group            |                                          |  |
| -v⊱ System                                          | Public                   |                                          |  |
| Tracking Control                                    | Reliable UDP             |                                          |  |
| Tracking On Off<br>Mode Presenter<br>Zone<br>Hybrid | Discovery Server         | Discovery Server Address 192.168.1.10    |  |
| Ick Track                                           | Multicast Server         | Multicast Server Mask                    |  |
|                                                     |                          | 255.255.255.0                            |  |
|                                                     | Multicast Server Address | Multicast TTL                            |  |
|                                                     | 239.255.0.0              | 10 Confirm Cancel                        |  |

### To set up the NDI function:

This camera is compatible with **NDI** | **HX3** of NewTek, Inc. To use **NDI** | **HX3**, you are required to purchase the license key from the URL of NewTek, Inc.

https://www.newtek.com/ndihx/products/upgrade/

#### To activate the NDI license key:

- 1. Ensure the camera has been connected to the Internet for NDI License Activation.
- 2. Check whether camera firmware version is v31 or later to support the NDI function.
- 3. On the camera Web page of **NDI**, click the **NDI Activate Function** to enter the license key. When finished, click **Activate**. A message pops up for camera reboot. Click **OK** to reboot the camera.

| Enter a key code to activate ND | I        | × |
|---------------------------------|----------|---|
| aabbcccccccccddddddddd          | Activate |   |

 If success, go to Video & Audio > Video Mode, you will see NDI option on the drop-down list. Select NDI to turn on the NDI function. Please refer to Video Mode in <<u>Video & Audio</u>>.
 [Notes] When you turn on NDI, the camera don't support other video output source except HDMI/SDI. Configure the below settings and then click **Confirm**.

| Item                   | Description                                                                                                    |
|------------------------|----------------------------------------------------------------------------------------------------|
| Local Device Name      | Enter a name of the camera to be shown within NDI devices. For best results, name all AVer cameras the same Local Device Name. e.g. PTZ Cameras or Tracking Cameras.                                                                                                    |
|                        | Enter a channel name for the camera. The default camera name is TR335N.<br>The supported characters are:                                                                                                    |
| Device Channel (Camera | • Numeric characters: 0123456789                                                                                                    |
| ID)                    | Alphabetic characters: ABCDEFGHIJKLMNOPQRSTUVWXYZ     abcdefghijklmnopqrstuvwxyz                                                                                                    |
|                        | • Symbols: ! @ % ^ , . / : + ? [ ] { } ~                                                                                                    |
| Receive Group          | Enter a name of the receive group. The Receive Group allows you to limit which users on your LAN can see the NDI source. The Receive Group is recommended to remain <b>Public</b> . Once the Receive Group is changed, you will need to join the Receive Group through NDI® Access Manager. |
| Reliable UDP           | Select the checkbox to turn on the <b>UDP</b> protocol.                                                                                                    |
| Discovery Server       | Select the checkbox to turn on <b>Discovery Server</b> . Enter the IP address in the <b>Discovery Server Address</b> column.                                                                                                    |
| Multicast Server       | Select the checkbox to turn on <b>Multicast Server</b> . Enter the related info in the <b>Multicast Server Mask</b> and <b>Multicast Server Address</b> columns. You can use the <b>Multicast TTL</b> to adjust the Multicast Time-To-Live interval.                                        |

# **System**

You can view the system information, or configure some system settings on this page.

| Live View     Camera Settings                                       | Upgrade firmware<br>Choose File No BLoxen Upgrade<br>Factory Delaut<br>Reset To Factory Delaut | Model Name         TR339N           IP Address         10.100.105.130           Serial Number         5100414900048           Mick Address         00.18.1a.33.12:           Firmware Version         0.0000.22           Lens Firmware Version         A020           MCU Firmware Version         883540E9 |                                |            |
|---------------------------------------------------------------------|------------------------------------------------------------------------------------------------|----------------------------------------------------------------------------------------------------|--------------------------------|------------|
| Video & Audio       Participation       Tracking Settings       NDI | Login<br>Login Name<br>I con Password<br>Change Cancel                                         | Language English Reboot Set Date/Time Power Schedule                                                                                                    | Port                           |            |
| ✓ System     Tracking Centrol     Tracking ● On ● Off               | Status OSD<br>On Off                                                                           | Setting Import Setting Export Setting                                                                                                    | Status Live View O On Off      | Export Log |
| Mode O Presenter<br>Zone<br>Hybrid                                  | Power Up to Preset Save                                                                        | Power Off to Preset 0 Save                                                                                                    | Power Off Completely<br>On Off |            |
| Zone                                                                |                                                                                                |                                                                                                    | . Or<br>on or                  |            |

Item

#### Description

To upgrade the firmware: 1. Download the newest firmware from https://www.aver.com/Download-Center/professional-ptzcamera Upgrade firmware 2. On the Web page, go to System > Upgrade firmware. 3. Click **Choose File** to select the firmware. 4. Click **Upgrade** to start upgrading the firmware. 5. Refresh the browser after the upgrade process is complete. Click Reset To Factory Default to clear all values and reset the Factory Default camera back to factory default settings. Camera Information Displays the camera information. The default Login Name and Login Password are 1/1. To change Login the login ID and password, enter the new Login Name and Login Password. When finished, click Change. Select a system language from the drop-down list. Language Click Reboot to reset the setting. Click to turn on the Network Time Protocol and select a Time Zone from the drop-down list to automatically synchronize date Set Date/Time and time. You can also turn off the NTP and enter date and time manually.

| Power Schedule             | Click to schedule time for powering on/off and Auto Reboot.                                                                                                    |
|----------------------------|----------------------------------------------------------------------------------------------------|
| Syslog                     | Turn on Syslog to receive technical supports.<br>Enter the <b>IP Address</b> and <b>Port</b> of the receiving device for debug<br>and problem analysis.                                                                                                    |
| Status OSD                 | Turn on or off status info on the live view, including operating the Preset (save preset, call preset and cancel preset), Zoom or Tracking functions.                                                                                                    |
| Setting                    | Click <b>Import Setting</b> to import camera configurations.<br>Click <b>Export Setting</b> to export camera configurations.                                                                                                    |
| Status Live View           | Click to turn on or off status live view.                                                                                                    |
| Power Up to Preset         | Select a pre-configured preset position from the drop-down list,<br>the camera will move to the preset position when powered up.                                                                                                    |
| Power Off to Preset        | Select a pre-configured preset position from the drop-down list,<br>the camera will move to the preset position when powered off.                                                                                                    |
| Power Off Completely       | <ul> <li>On: The camera will enter Low Power mode when sleeping<br/>and will take more time to wake up and reboot.</li> <li>Off: To disable the setting above.</li> </ul>                                                                                        |
| VISCA Customized Function  | Configure the settings and then click <b>OK</b> .                                                                                                    |
| Sleep to Preset            | Select a pre-configured preset point for the camera to move to when enter the Sleep mode.<br>To turn off Sleep mode, select Off from the drop-down list.                                                                                                    |
| Sleep Timer                | Set up a duration for the sleep timer. When there is no UVC connection and timer is up, the camera will enter the sleep mode To perform this function, ensure to select <b>ZOOM</b> or <b>Teams</b> in the <b>Video &amp; Audio &gt; Theme Mode</b> setup field. |
| Help Improving AVer Camera | Select from the drop-down list to set if you allow the providing of anonymous usage data.                                                                                                    |
| LED Indicator Brightness   | Drag the slider to adjust the brightness value.                                                                                                    |
|                            |                                                                                                    |

# Appendix

# VISCA RS-232 Command Table

| Command Set   | Command          | Command Packet             | Comments                                                                |
|---------------|------------------|----------------------------|-------------------------------------------------------------------------|
| CAM_Power     | On               | 8x 01 04 00 02 FF          | Power ON/OFF                                                            |
|               | Off              | 8x 01 04 00 03 FF          |                                                                         |
| CAM_Zoom      | Stop             | 8x 01 04 07 00 FF          |                                                                         |
|               | Tele(Variable)   | 8x 01 04 07 2p FF          | p=0 (Low) to 7 (High)                                                   |
|               | Wide(Variable)   | 8x 01 04 07 3p FF          |                                                                         |
|               | Direct           | 8x 01 04 47 0p 0q 0r 0s FF | pqrs: Zoom Position ,<br>PTC310: 0x0000~0x6f20<br>PTC330: 0x0110~0x5490 |
| CAM_Focus     | Stop             | 8x 01 04 08 00 FF          |                                                                         |
|               | Far (Standard)   | 8x 01 04 08 02 FF          | Each 'Far/Near' needs a 'stop'                                          |
|               | Near (Standard)  | 8x 01 04 08 03 FF          |                                                                         |
|               | Auto Focus       | 8x 01 04 38 02 FF          |                                                                         |
|               | Manual Focus     | 8x 01 04 38 03 FF          |                                                                         |
|               | One Push         | 8x 01 04 18 01 FF          |                                                                         |
|               | Direct           | 8x 01 04 47 0p 0q 0r 0s FF | pgrs: Zoom Position                                                     |
| CAM_WB        | Auto             | 8x 01 04 35 00 FF          | Normal Auto                                                             |
|               | ATW              | 8x 01 04 35 04 FF          |                                                                         |
|               | Indoor           | 8x 01 04 35 01 FF          |                                                                         |
|               | Outdoor          | 8x 01 04 35 02 FF          |                                                                         |
|               | One Push WB      | 8x 01 04 35 03 FF          | One Push WB mode                                                        |
|               | Manual           | 8x 01 04 35 05 FF          | Manual Control mode                                                     |
|               | One Push         | 8x 01 04 10 05 FF          | One Push WB Trigger                                                     |
| CAM_RGain     | Up               | 8x 01 04 03 02 FF          | Manual Control of R Gain                                                |
|               | Down             | 8x 01 04 03 03 FF          |                                                                         |
| CAM_Bgain     | Up               | 8x 01 04 04 02 FF          | Manual Control of B Gain                                                |
|               | Down             | 8x 01 04 04 03 FF          |                                                                         |
| CAM_AE        | Full Auto        | 8x 01 04 39 00 FF          | Automatic Exposure mode                                                 |
|               | Manual           | 8x 01 04 39 03 FF          | Manual Control mode                                                     |
|               | Shutter Priority | 8x 01 04 39 0A FF          | Shutter Priority Automatic Exposure mode                                |
|               | Iris Priority    | 8x 01 04 39 0B FF          | Iris Priority Automatic Exposure mode                                   |
|               | Bright           | 8x 01 04 39 0D FF          | Bright Mode (Manual control)                                            |
| CAM_Shutter   | Up               | 8x 01 04 0A 02 FF          | Shutter Setting                                                         |
|               | Down             | 8x 01 04 0A 03 FF          |                                                                         |
| CAM_Iris      | Up               | 8x 01 04 0B 02 FF          | Iris Setting                                                            |
|               | Down             | 8x 01 04 0B 03 FF          |                                                                         |
| CAM_Gain      | Up               | 8x 01 04 0C 02 FF          | Gain Setting                                                            |
|               | Down             | 8x 01 04 0C 03 FF          |                                                                         |
| CAM_Bright    | Up               | 8x 01 04 0D 02 FF          | Bright Setting                                                          |
|               | Down             | 8x 01 04 0D 03 FF          |                                                                         |
| CAM_Exposure  | Up               | 8x 01 04 0E 02 FF          | Exposure Compensation Amount Setting                                    |
| Compensation  | Down             | 8x 01 04 0E 03 FF          |                                                                         |
| CAM_Backlight | On               | 8x 01 04 33 02 FF          | Back Light Compensation ON/OFF                                          |
|               | Off              | 8x 01 04 33 03 FF          |                                                                         |
| CAM_Preset    | Reset            | 8x 01 04 3F 00 pp FF       | pp: Preset Number 0x00~0xFF                                             |

|                         | Set                  | 8x 01 04 3F 01 pp FF                            |                                                                                                    |
|-------------------------|----------------------|-------------------------------------------------|----------------------------------------------------------------------------------------------------|
|                         | Recall               | 8x 01 04 3F 02 pp FF                            |                                                                                                    |
| CAM Menu                | On/Off               | 8x 01 06 06 10 FF                               | Display ON/OFF                                                                                                    |
| Pan-tilt Drive          | Up                   | 8x 01 06 01 VV WW 03 01 FF                      | VV: Pan speed setting 0x01 (low speed) to 0x18                                                                                                    |
|                         | Down                 | 8x 01 06 01 VV WW 03 02 FF                      | (high speed)                                                                                                    |
|                         | Left                 | 8x 01 06 01 VV WW 01 03 FF                      | WW: Tilt speed setting 0x01 (low speed) to 0x18 (high speed)                                                                                                    |
|                         | Right                | 8x 01 06 01 VV WW 02 03 FF                      |                                                                                                    |
|                         | UpLeft               | 8x 01 06 01 VV WW 01 01 FF                      |                                                                                                    |
|                         | UpRight              | 8x 01 06 01 VV WW 02 01 FF                      |                                                                                                    |
|                         | DownLeft             | 8x 01 06 01 VV WW 01 02 FF                      | •                                                                                                    |
|                         | DownRight            | 8x 01 06 01 VV WW 02 02 FF                      |                                                                                                    |
|                         | Stop                 | 8x 01 06 01 VV WW 03 03 FF                      | •                                                                                                    |
|                         | Home                 | 8x 01 06 04 FF                                  |                                                                                                    |
|                         | Reset                | 8x 01 06 05 FF                                  |                                                                                                    |
| CAM_WDR                 | On                   | 8x 01 04 3D 02 FF                               | Wdr ON/OFF                                                                                                    |
| -                       | Off                  | 8x 01 04 3D 03 FF                               |                                                                                                    |
| CAM MenuEnter           |                      | 8x 01 7E 01 02 00 01 FF                         | Enter Submenu                                                                                                    |
| Tally Lamp              | ON (RED)             | 8x 01 7E 01 0A 00 02 FF                         |                                                                                                    |
|                         | OFF                  | 8x 01 7E 01 0A 00 03 FF                         |                                                                                                    |
|                         | ON (AMBER)           | 8x 01 7E 01 0A 00 04 FF                         |                                                                                                    |
|                         | ON (GREEN)           | 8x 01 7E 01 0A 00 05 FF                         |                                                                                                    |
| Freeze                  | Preset Freeze<br>On  | 81 01 04 62 22 FF                               | Freeze On When Running Preset                                                                                                    |
|                         | Preset Freeze<br>Off | 81 01 04 62 23 FF                               | Freeze Off When Running Preset                                                                                                    |
| Auto Tracking           | On                   | 8x 01 04 7D 02 FF                               | Auto tracking ON/OFF                                                                                                    |
|                         | Off                  | 8x 01 04 7D 03 FF                               |                                                                                                    |
| CAM_Memory Special      | Set                  | 8x 01 04 3F 01 pp FF                            | These are changeable depending on VISCA<br>Customized Functions web setting:<br>pp: 0x00 To 0xFF normal preset<br>pp: 0x5F => Turn on OSD menu<br>pp: 0xA0 => Full Body<br>pp: 0xA1 => Upper Body<br>pp: 0xA2 => Tracking Point<br>pp: 0xA2 => Tracking Point<br>pp: 0xA3 => Switch<br>pp: 0xA4 => Presenter mode (supported in FW v25 or<br>newer)<br>pp: 0xA6 => Hybrid mode (supported in FW v35 or<br>newer) |
| Absolute Position       | Set                  | 8x 01 06 02 VV WW 0Y 0Y 0Y<br>0Y 0Z 0Z 0Z 0Z FF | VV: Pan speed setting 0x01 (low speed) to 0x18<br>(high speed)<br>WW: Tilt speed setting 0x01 (low speed) to 0x18<br>(high speed)<br>YYYY: Pan Position<br>ZZZZ: Tilt Position                                                                                                    |
| Auto zoom               | On                   | 8x 01 04 A0 02 FF                               |                                                                                                    |
|                         | Off                  | 8x 01 04 A0 03 FF                               |                                                                                                    |
| Effective Tracking area | On                   | 8x 01 04 A1 02 FF                               |                                                                                                    |
|                         | Off                  | 8x 01 04 A1 03 FF                               |                                                                                                    |
| RTMP                    | On                   | 8x 01 04 A2 02 FF                               |                                                                                                    |
|                         | Off                  | 8x 01 04 A2 03 FF                               |                                                                                                    |
| Reboot                  | On                   | 8x 01 04 A4 FF                                  |                                                                                                    |
|                         | On                   | 8x 01 04 A5 02 FF                               |                                                                                                    |

| Preset Affects PTZ & Focus<br>Values Only | Off | 8x 01 04 A5 03 FF |                                |
|-------------------------------------------|-----|-------------------|--------------------------------|
| Relative Zoom Ratio                       | On  | 8x 01 04 A6 02 FF |                                |
|                                           | Off | 8x 01 04 A6 03 FF |                                |
| Auto Tilt                                 | On  | 8x 01 04 A7 02 FF |                                |
|                                           | Off | 8x 01 04 A7 03 FF |                                |
| Auto Zoom/Tilt preset                     | Set | 8x 01 04 A8 pp FF | pp: 0x00 To 0xFF normal preset |

| Inquiry Command       | Command Packet     | Reply Packet                        | Comments                                                                                                    |
|-----------------------|--------------------|-------------------------------------|----------------------------------------------------------------------------------------------------|
|                       | 0.00.01.00.55      | y0 50 02 FF                         | On                                                                                                    |
| CAM_PowerInq          | 8x 09 04 00 FF     | y0 50 03 FF                         | Off                                                                                                    |
|                       | y0 50 00 FF        | Auto                                |                                                                                                    |
|                       |                    | y0 50 01 FF                         | In Door                                                                                                    |
|                       |                    | y0 50 02 FF                         | Out Door                                                                                                    |
| CAM_WBModeInq         | 8x 09 04 35 FF     | y0 50 03 FF                         | One Push WB                                                                                                    |
|                       |                    | y0 50 04 FF                         | ATW                                                                                                    |
|                       |                    | y0 50 05 FF                         | Manual                                                                                                    |
| CAM_RGainInq          | 8x 09 04 43 FF     | y0 50 00 00 0p 0q FF                | pq: R Gain                                                                                                    |
| CAM_BGainInq          | 8x 09 04 44 FF     | y0 50 00 00 0p 0q FF                | pq: B Gain                                                                                                    |
|                       |                    | y0 50 00 FF                         | Full Auto                                                                                                    |
|                       |                    | y0 50 03 FF                         | Manual                                                                                                    |
| CAM_AEModeInq         | 8x 09 04 39 FF     | y0 50 0A FF                         | Shutter Priority                                                                                                    |
|                       |                    | y0 50 0B FF                         | Iris Priority                                                                                                    |
|                       |                    | y0 50 0D FF                         | Bright                                                                                                    |
| CAM_ShutterPosInq     | 8x 09 04 4A FF     | y0 50 00 00 0p 0q FF                | pq: Shutter Position                                                                                                 |
| CAM_IrisPosInq        | 8x 09 04 4B FF     | y0 50 00 00 0p 0q FF                | pq: Iris Position                                                                                                    |
| CAM_GainPosInq        | 8x 09 04 4C FF     | y0 50 00 00 0p 0q FF                | pq: Gain Position                                                                                                    |
| CAM_BrightPosInq      | 8x 09 04 4D FF     | y0 50 00 00 0p 0q FF                | pq: Bright Position                                                                                                  |
| CAM_ExpCompPosInq     | 8x 09 04 4E FF     | y0 50 00 00 0p 0q FF                | pq: ExpComp Position                                                                                                 |
|                       | 000 04 00 FF       | y0 50 02 FF                         | Auto Focus                                                                                                    |
| CAM_FocusModeInq      | 8x 09 04 38 FF     | y0 50 03 FF                         | Manual Focus                                                                                                    |
| CAM_FocusPosInq       | 8x 09 04 48 FF     | y0 50 0p 0q 0r 0s FF                | pqrs: Focus Position                                                                                                 |
| zoom_Pos_Inq          | 8x 09 04 47 FF     | y0 50 0p 0q 0r 0s FF                | pqrs: Zoom Position                                                                                                  |
| PT_Pos_Inq            | 8x 09 06 12 FF     | y0 50 0Y 0Y 0Y 0Y 0Z 0Z 0Z<br>0Z FF | YYYY: Pan Position 8A14 to 762C (CENTER 0000)<br>ZZZZ: Tilt Position 468B to E898 (Image Flip: OFF)<br>(CENTER 0000) |
| CAM_Preset Inq        | 8x 09 04 3F FF     | y0 50 pp FF                         | Return the last preset number which has been operated pp:01-FF                                                       |
| CAM_Tracking status   | 8x 09 36 69 02 FF  | y0 50 01 FF                         | On                                                                                                    |
| CAIVI_TRACKING STATUS | 8X 09 30 09 02 FF  | y0 50 00 FF                         | Off                                                                                                    |
|                       |                    | y0 50 01 FF                         | Presenter                                                                                                    |
| CAM_Tracking_mode     | 8x 09 36 69 01 FF  | y0 50 02 FF                         | Zone                                                                                                    |
|                       |                    | y0 50 03 FF                         | Hybrid                                                                                                    |
| CAM_Tracking body     | 9× 00 26 60 02 EE  | y0 50 01 FF                         | Full body                                                                                                    |
| size                  | 8x 09 36 69 03 FF  | y0 50 02 FF                         | Upper body                                                                                                    |
| CAM_OSD MENU          | 8x 09 7E 04 76 01  | y0 50 02 FF                         | On                                                                                                    |
| on/off                | FF                 | y0 50 03 FF                         | Off                                                                                                    |
|                       | 8x 09 7E 01 0A FF  | y0 50 02 FF                         | On                                                                                                    |
| CAM_Tally             | 07 09 / E UT UA FF | y0 50 03 FF                         | Off                                                                                                    |
| CAM_WDR mode          | 8x 09 04 3D FF     | y0 50 02 FF                         | On                                                                                                    |

|                   |                   | y0 50 03 FF                         | Off                 |
|-------------------|-------------------|-------------------------------------|---------------------|
| OAM DI O mada     | 8x 09 04 33 FF    | y0 50 02 FF                         | On                  |
| CAM_BLC mode      | 6X 09 04 33 FF    | y0 50 03 FF                         | Off                 |
| CAM Live Freeze   | 8x 09 04 62 01 FF | y0 50 02 FF                         | Freeze On           |
| CAM_LIVE Freeze   | 8X 09 04 62 01 FF | y0 50 03 FF                         | Freeze Off          |
| CAM Preset Freeze | 0.0000000FF       | y0 50 02 FF                         | Preset Freeze On    |
| CAM_Preset Freeze | 8x 09 04 62 02 FF | y0 50 03 FF                         | Preset Freeze Off   |
| Firmware version  | 8x 09 36 69 04 FF | y0 50 0p 0q 0r 0s 0t 0u 0v<br>0w FF | fw_ver: p.q.rstu.vw |
| USB Status        | 8x 09 36 69 05 FF | y0 50 00 FF                         | USB cable plug out  |
| USB Status        | 8X 09 36 69 05 FF | y0 50 01 FF                         | USB cable plug in   |
| UVC Status        | 8x 09 36 69 06 FF | y0 50 00 FF                         | UVC stream off      |
| UVC Status        | 0X U9 30 09 00 FF | y0 50 01 FF                         | UVC stream on       |

# **Visca over IP Settings**

VISCA over IP

| ORT            |                    |                                                       |        |                  |               |                |            |        |        |                               |
|----------------|--------------------|-------------------------------------------------------|--------|------------------|---------------|----------------|------------|--------|--------|-------------------------------|
|                | Internet protocol  | IPv4                                                  |        |                  |               |                |            |        |        |                               |
|                | Transport protocol | UDP                                                   |        |                  |               |                |            |        |        |                               |
|                | Port address       | 52381                                                 |        |                  |               |                |            |        |        |                               |
|                |                    |                                                       |        |                  |               |                |            |        |        |                               |
| ORMAT          |                    |                                                       |        |                  |               |                |            |        |        |                               |
|                |                    | byte 0                                                | byte 1 | byte 2           | byte 3        | byte 4         | byte 5     | byte 6 | byte 7 | byte8 ~~~ byte23              |
|                | func               | Payload type                                          |        | Payload length   |               | Sequence num   | ber        |        |        | Payload (1 to 16 bytes)       |
|                | data               | Value1                                                | Value2 | 1~16 (0x0001~0x0 | 010)          | 0x00000000 ~   | OXFFFFFFF  |        |        | VISCA Packet (see page VISCA) |
|                |                    |                                                       |        |                  |               |                |            |        |        |                               |
| yload type     |                    |                                                       |        |                  |               |                |            |        |        |                               |
|                | Name               | Value1                                                | Value2 | Description      |               |                |            |        |        |                               |
|                | VISCA command      | 0x01                                                  | 0x00   | Stores the VISC  |               |                |            |        |        | -                             |
|                | VISCA inquiry      | 0x01                                                  | 0x10   | Stores the VISC  |               |                |            |        |        | -                             |
|                | VISCA reply        | 0x01                                                  | 0x11   | Stores the reply | for the VISCA | command or VIS | CA inquiry |        |        |                               |
| equence number | Controller         |                                                       | d      | evice            |               |                |            |        |        |                               |
|                | VISCA              | VISCA Command (<br>Reply (Seq = N)<br>VISCA Command ( |        |                  |               |                |            |        |        |                               |
|                | VISCA              | Reply (Seq = N + 1)                                   |        | 1                |               |                |            |        |        |                               |

Sequence number = N

# **CGI Command**

| 1                           |                                         |                                                |                |                 |                             |
|-----------------------------|-----------------------------------------|------------------------------------------------|----------------|-----------------|-----------------------------|
| CGI List for Video Transr   | nission                                 |                                                | 1              | ſ               | 1                           |
| CGI Item name               | URL                                     | Command                                        | Parameter Name | Parameter value | Description                 |
| Get JPEG                    | /snapshot                               |                                                |                |                 | 1280x720 jpg                |
| Get RTSP stream             | rtsp://ip/live_st1                      |                                                |                |                 |                             |
| CGI List for Camera Con     | trol                                    |                                                |                |                 |                             |
| CGI item name               | URL                                     | Command                                        | Parameter Name | Parameter value | Description                 |
| up start                    | /cgi-bin?SetPtzf=                       | 1,0,1&(random)                                 |                |                 |                             |
| up end                      | /cgi-bin?SetPtzf=                       | 1,0,2&(random)                                 |                |                 |                             |
| down start                  | /cgi-bin?SetPtzf=                       | 1,1,1&(random)                                 |                |                 |                             |
| down end                    | /cgi-bin?SetPtzf=                       | 1,1,2&(random)                                 |                |                 |                             |
| left start                  | /cgi-bin?SetPtzf=                       | 0,1,1&(random)                                 |                |                 |                             |
| left end                    | /cgi-bin?SetPtzf=                       | 0,1,2&(random)                                 |                |                 |                             |
| right start                 | /cgi-bin?SetPtzf=                       | 0,0,1&(random)                                 |                |                 |                             |
| right end                   | /cgi-bin?SetPtzf=                       | 0,0,2&(random)                                 |                |                 |                             |
| zoom_in start               | /cgi-bin?SetPtzf=                       | 2,0,1&(random)                                 |                |                 |                             |
| zoom_in end                 | /cgi-bin?SetPtzf=                       | 2,0,2&(random)                                 |                |                 |                             |
| zoom_out start              | /cgi-bin?SetPtzf=                       | 2,1,1&(random)                                 |                |                 |                             |
| zoom_out end                | /cgi-bin?SetPtzf=                       | 2,1,2&(random)                                 |                |                 |                             |
| set preset:                 | /cgi-bin?ActPreset=                     | 1,N&(random)                                   |                |                 | N : position                |
| load preset:                | /cgi-bin?ActPreset=                     | 0,N&(random)                                   |                |                 | N : position                |
| set preset speed            | /cgi-<br>bin?Set=preset_spee<br>d,3,val | val: {min: 1, max: 6}                          |                |                 |                             |
| Absolute Position (Pan)     | /cgi-<br>bin?Set=ptz_p,3,val            | val: {min: 2048, mid:<br>962944, max: 1925888} |                |                 | Follows CGI<br>preset speed |
| Absolute Position (Tilt)    | /cgi-bin?Set=ptz_t,3,val                | val: {min: 2048, mid:<br>165696, max: 662784}  |                |                 | Follows CGI<br>preset speed |
| Absolute Position<br>(Zoom) | /cgi-bin?Set=ptz_z,3,val                | val: {min: 2048, mid:<br>14224, max: 28448}    |                |                 | Follows CGI<br>preset speed |
| CGI List for Various Setti  | ngs                                     |                                                |                |                 |                             |
| exposure value              | /cgi-bin?Set=                           | img_expo_expo,3,N&(ran dom)                    | value          | 1 ~ 9           | N : value                   |
| saturation                  | /cgi-bin?Set=                           | img_saturation,3,N&(rand<br>om)                | value          | 0 ~ 10          | N : value                   |
| contrast                    | /cgi-bin?Set=                           | img_contrast,3,N&(rando<br>m)                  | value          | 0 ~ 4           | N : value                   |
| Tracking on:                | /cgi-bin?Set=                           | trk_tracking_on,3,1                            |                |                 |                             |
| Tracking off:               | /cgi-bin?Set=                           | trk_tracking_on,3,0                            |                |                 |                             |
| Reboot                      | GET(Basic<br>Authentication)            | /cgi-bin?OnePush=!                             |                |                 |                             |
| Factory Reset               | GET(Basic<br>Authentication)            | /cgi-bin?OnePush=d                             |                |                 |                             |
| Mode Presenter              |                                         | /cgi-<br>bin?Set=trk_mode,3,1&X                | value          | random number   | X : value                   |
| Mode Zone                   |                                         | /cgi-<br>bin?Set=trk_mode,3,2&X                | value          | random number   | X : value                   |

| Mode Hybrid                                                     |                              | /cgi-<br>bin?Set=trk_mode,3,3&X                                                                          |                                                                                                    |                                                                                                    |                                                            |
|-----------------------------------------------------------------|------------------------------|----------------------------------------------------------------------------------------------------|----------------------------------------------------------------------------------------------------|----------------------------------------------------------------------------------------------------|------------------------------------------------------------|
| Mode Get                                                        | GET(Basic<br>Authentication) | /cgi-<br>bin?Get=trk_mode,3&_=<br>X                                                                      | - Reply                                                                                                    | Presenter<br>trk_mode,3=1<br>Zone<br>trk_mode,3=2<br>Hybrid<br>trk_mode,3=3                                                                                                    | X : value                                                  |
| Click Track ON                                                  | GET(Basic<br>Authentication) | /cgi-<br>bin?Set=trk_update_det<br>ect,3,1                                                               |                                                                                                    |                                                                                                    |                                                            |
| Click Track OFF                                                 | GET(Basic<br>Authentication) | /cgi-<br>bin?Set=trk_update_det<br>ect,3,0                                                               |                                                                                                    |                                                                                                    |                                                            |
| Click Track<br>Get detect zone<br>(Humanoid outlines)<br>number | GET(Basic<br>Authentication) | /cgi-<br>bin?Get=trk_detect_num<br>,3                                                                    |                                                                                                    |                                                                                                    | Need to be<br>sent along with<br>Click Track ON<br>command |
|                                                                 | - Reply                      | "trk_detect_num,3=X\r\n"                                                                                 | X: The amount of humanoid<br>outlines, maximum: 50                                                          |                                                                                                    |                                                            |
| Click Track<br>Get detect zone<br>(Humanoid outlines)           | GET(Basic<br>Authentication) | /cgi-<br>bin?GetTrackingDetectZ<br>one=X                                                                 | X: The amount of humanoid outlines, maximum: 50                                                             |                                                                                                    |                                                            |
| info                                                            | - Reply                      | "focus:-<br>1\nzone[00]:00,119,720,<br>960\nzone[01]:-<br>1502615204,-<br>1366225632,01,-<br>1366223544" | focus - The number of humanoid<br>outline being tracked.<br>zone[NN]:x.y.w,h - based on<br>1080P resolution | The upper left corner of the screen is the coordinate reference (0,0), x- coordinate/v-coordinate/w width/h height, based on the upper left corner of the humanoid outline. The number following indicates the number of the tracked person, for example, -1 means that no one is being tracked. If one of the three is being tracked, one of 0, 1 and 2 will appear after the 'focus'. |                                                            |
| Click Track<br>Set target zone                                  | GET(Basic<br>Authentication) | /cgi-<br>bin?Set=trk_assign_zon<br>e,3,X                                                                 | X: The number of the human<br>outlines                                                                      |                                                                                                    |                                                            |
|                                                                 | - Reply                      | http response: ok                                                                                        |                                                                                                    |                                                                                                    |                                                            |
|                                                                 | GET(Basic<br>Authentication) | /cgi-<br>bin?SetString=TrackingF<br>ocusZone,[x,y,w,h]                                                   |                                                                                                    |                                                                                                    |                                                            |
|                                                                 | - Reply                      | http response: ok                                                                                        |                                                                                                    |                                                                                                    |                                                            |
| Tracking On/Off Get                                             | GET(Basic<br>Authentication) | /cgi-<br>bin?Get=trk_tracking_on<br>,3&_=X                                                               | - Reply                                                                                                    | On<br>trk_tracking_on,3=1<br>Off<br>trk_tracking_on,3=0"                                                                                                    | X : value                                                  |
| RTMP Start streamming                                           | /cgi-bin?Set=                | vdo_rtmp_enable,3,1                                                                                      |                                                                                                    |                                                                                                    |                                                            |
| RTMP Stop streamming                                            | /cgi-bin?Set=                | vdo_rtmp_enable,3,0                                                                                      |                                                                                                    |                                                                                                    |                                                            |
| USB status                                                      | GET(Basic<br>Authentication) | /cgi-<br>bin?Get=usb_status_inq<br>uire,3                                                                |                                                                                                    |                                                                                                    |                                                            |
|                                                                 | - Reply                      | "usb_status_inquire,3=X\r\<br>n"                                                                         | X: 0(plug out), 1(plug in)                                                                                  |                                                                                                    |                                                            |

| UVC status                                   | GET(Basic<br>Authentication)                                                                    | /cgi-<br>bin?Get=uvc_status_inq<br>uire,3                                      |                                |                                                                                                    |  |
|----------------------------------------------|-------------------------------------------------------------------------------------------------|--------------------------------------------------------------------------------|--------------------------------|----------------------------------------------------------------------------------------------------|--|
|                                              | - Reply                                                                                         | "uvc_status_inquire,3=X\r\<br>n"                                               | X: 0(stream off), 1(stream on) |                                                                                                    |  |
| Status get (Modle name<br>& mac & FW_VER)    |                                                                                                 | /cgi-<br>bin?GetString=sys_name<br>&net_mac&sys_fw_versio<br>n&_=1635216271678 |                                | http://10.100.105.110/cgi-<br>bin?GetString=sys_name≠<br>t_mac&sys_fw_version&_=16<br>35216271678                                                                                                    |  |
| Serial No. get                               |                                                                                                 | /cgi-<br>bin?GetSerialNumber&_<br>=1635216271680                               |                                | http://10.100.105.110/cgi-<br>bin?GetSerialNumber& =163<br>5216271680                                                                                                    |  |
| script<br>(Using cURL to update<br>firmware) | curl.exe -X POSTuser<br>NAME:PASSWORD -F<br>file1=@./ISP_FILE<br>"http:/IP_ADDRESS/sy<br>stem/" |                                                                                |                                | Please download curl (curl for<br>Windows), this is a command<br>line tool for network<br>transferring.<br>Put curl.exe and ISP file in<br>the same folder. and then<br>execute the script to upgrade<br>camera.<br>For example, ISP file is 0.<br>0.0000.29.dat , IP address is<br>10.100.105.109 and<br>username:password is 1:1 ,<br>you can enter this script to<br>execute ISP process.<br>curl.exe -X POSTuser 1:1 -<br>F file =@ /0.00000.29.dat<br>"http://10.100.105.109/system<br>/" |  |

## **Pelco P Command**

lated and a second a

#### PTC300V2 Pelco-P command

| PAN AND TILT | OMMANDS   |        | P/T bit(byte4.0) | = 0    |        |           |                  |           |          |
|--------------|-----------|--------|------------------|--------|--------|-----------|------------------|-----------|----------|
|              |           | byte 1 | byte 2           | byte 3 | byte 4 | byte 5    | byte 6           | byte 7    | byte 8   |
|              | func      | STX    | ADDR             | data1  | data2  | data3     | data4            | ETX       | checksum |
|              | data      | 0xA0   | 0~7F             | cmd 1  | cmd 2  | Pan speed | Tilt speed       | 0xAF      | 1~7 XOR  |
|              |           |        |                  |        |        |           | note : speed = 0 | 0x00~0x30 |          |
| byte3 :      | command 1 |        |                  |        |        |           |                  |           |          |
|              |           | bit 7  | bit 6            | bit 5  | bit 4  | bit 3     | bit 2            | bit 1     | bit 0    |
|              |           |        | CAM              |        | CAM    |           |                  |           |          |
|              |           | NA     | ON               | NA     | ON/OFF | NA        | NA               | NA        | NA       |

note : power off : byte3.6 = 0 & byte3.4 = 1

| byte4: | command 2 |       |       |       |       |       |       |       |           |
|--------|-----------|-------|-------|-------|-------|-------|-------|-------|-----------|
|        |           | bit 7 | bit 6 | bit 5 | bit 4 | bit 3 | bit 2 | bit 1 | bit 0     |
|        |           |       | ZOOM  | ZOOM  | TILT  | TILT  | PAN   | PAN   | P/T bit   |
|        |           | NA    | Wide  | Tele  | Down  | Up    | Left  | Right | O(always) |

EXTENDED COMMAND SET P/T bit(byte4.0) = 1 byte 1 byte 2 byte 3 byte 4 byte 5 byte 6 byte 7 byte 8 func STX ADDR data1 data2 data3 data4 ETX checksum Set Preset XX 0xA0 0~7 0x00 0x03 0x00 Preset # 0xAF 1~7 XOR Go To Preset XX 0xA0 0~7 0x00 0x07 0x00 Preset # 0xAF 1~7 XOR 1~7 XOR Track ON 0xA0 0~7 0x00 0x65 0x00 0x00 0xAF Track OFF 0xA0 0~7 0x00 0x67 0x00 0x00 **OxAF** 1~7 XOR

note : Preset # : 0x01 ~ 0xFF Profile # : 0x01 ~ 0x05

# **Pelco D Command**

| AN AND TILT | COMMANDS                           |             | P/T bit(byte4.0                                           | ) = 0                                 |                                         |                                                |                                                 |                                                      |                                                      |
|-------------|------------------------------------|-------------|-----------------------------------------------------------|---------------------------------------|-----------------------------------------|------------------------------------------------|-------------------------------------------------|------------------------------------------------------|------------------------------------------------------|
|             |                                    | byte 1      | byte 2                                                    | byte 3                                | byte 4                                  | byte 5                                         | byte 6                                          | byte 7                                               |                                                      |
|             | func                               | SYNC        | ADDR                                                      | cmd 1                                 | cmd 2                                   | data1                                          | data2                                           | checksum                                             |                                                      |
|             | data                               | <b>OxFF</b> | 1~80                                                      | cmd 1                                 | cmd 2                                   | Pan speed                                      | Tilt speed                                      | 2~6 SUM                                              | 1                                                    |
|             |                                    |             |                                                           |                                       |                                         | note : speed = 0                               | 0x00~0x30                                       |                                                      |                                                      |
| byte3 :     | command 1                          |             |                                                           |                                       |                                         |                                                |                                                 |                                                      |                                                      |
|             |                                    | bit 7       | bit 6                                                     | bit S                                 | bit 4                                   | bit 3                                          | bit 2                                           | bit 1                                                | bit 0                                                |
|             |                                    | SENSE       |                                                           | 100                                   |                                         | CAM                                            |                                                 | 100                                                  |                                                      |
|             |                                    | ON          | NA                                                        | NA                                    | NA                                      | ON/OFF                                         | NA                                              | NA                                                   | NA                                                   |
|             |                                    |             |                                                           |                                       |                                         | note : power of                                | f:byte3.7=08                                    | byte3.3 = 1                                          |                                                      |
|             |                                    |             |                                                           |                                       |                                         |                                                |                                                 |                                                      |                                                      |
|             |                                    |             |                                                           |                                       |                                         |                                                |                                                 |                                                      |                                                      |
| byte4:      | command 2                          |             |                                                           |                                       |                                         |                                                |                                                 |                                                      |                                                      |
| byte4:      | command 2                          | bit 7       | bit 6                                                     | bit 5                                 | bit 4                                   | bit 3                                          | bit 2                                           | bit 1                                                | bit 0                                                |
| byte4:      | command 2                          |             | ZOOM                                                      | ZOOM                                  | bit 4<br>TILT                           |                                                | bit 2<br>PAN                                    |                                                      | bit 0<br>P/T bit                                     |
| byte4:      | command 2                          | bit 7<br>NA |                                                           |                                       |                                         | bit 3                                          | bit 2                                           | bit 1                                                |                                                      |
| byte4:      | command 2                          |             | ZOOM                                                      | ZOOM                                  | TILT                                    | bit 3<br>TILT                                  | bit 2<br>PAN                                    | bit 1<br>PAN                                         | P/T bit                                              |
|             | command 2                          |             | ZOOM                                                      | ZOOM<br>Tele                          | TILT                                    | bit 3<br>TILT                                  | bit 2<br>PAN                                    | bit 1<br>PAN                                         | P/T bit                                              |
|             |                                    |             | ZOOM<br>Wide                                              | ZOOM<br>Tele                          | TILT                                    | bit 3<br>TILT                                  | bit 2<br>PAN                                    | bit 1<br>PAN                                         | P/T bit                                              |
|             |                                    |             | ZOOM<br>Wide<br>P/T bit(byte4.0                           | ZOOM<br>Tele                          | TILT<br>Down                            | bit 3<br>TILT<br>Up                            | bit 2<br>PAN<br>Left                            | bit 1<br>PAN<br>Right                                | P/T bit<br>O(always<br>byte 7                        |
|             | DMMAND SET                         |             | ZOOM<br>Wide<br>P/T bit(byte4.0<br>byte 1                 | ZOOM<br>Tele<br>= 1<br>byte 2         | TILT<br>Down<br>byte 3                  | bit 3<br>TILT<br>Up<br>byte 4                  | bit 2<br>PAN<br>Left<br>byte 5                  | bit 1<br>PAN<br>Right<br>byte 6                      | P/T bit<br>O(always                                  |
|             | OMMAND SET                         |             | ZOOM<br>Wide<br>P/T bit(byte4.0<br>byte 1<br>SYNC         | ZOOM<br>Tele<br>= 1<br>byte 2<br>ADDR | TILT<br>Down<br>byte 3<br>data1         | bit 3<br>TILT<br>Up<br>byte 4<br>data2         | bit 2<br>PAN<br>Left<br>byte 5<br>data3         | bit 1<br>PAN<br>Right<br>byte 6<br>data4             | P/T bit<br>O(always<br>byte 7<br>checksun            |
|             | MMAND SET<br>func<br>Set Preset XX |             | ZOOM<br>Wide<br>P/T bit(byte4.0<br>byte 1<br>SYNC<br>0xFF | ZOOM<br>Tele<br>byte 2<br>ADDR<br>1~8 | TILT<br>Down<br>byte 3<br>data1<br>0x00 | bit 3<br>TILT<br>Up<br>byte 4<br>data2<br>Ox03 | bit 2<br>PAN<br>Left<br>byte 5<br>data3<br>0x00 | bit 1<br>PAN<br>Right<br>byte 6<br>data4<br>Preset # | P/T bit<br>O(always<br>byte 7<br>checksum<br>2~6 SUM |

Example: Camera Address: 1 Pan Left at high speed: FF 01 00 04 3F 00 44 Pan Right at medium speed: FF 01 00 02 20 00 23 Tilt Up at high speed: FF 01 00 08 00 3F 48 Tilt Down at medium speed: FF 01 00 10 20 00 31 Stop all actions (Pan / Tilt / Zoom / Ins etc.): FF 01 00 00 00 00 01